# **Perancangan dan Pembuatan Sistem Kendali Mesin Bubut CNC TU-2A Mode Manual**

# **SKRIPSI**

**Oleh: Nama: Lailatul Akbar NPM: 163030097**

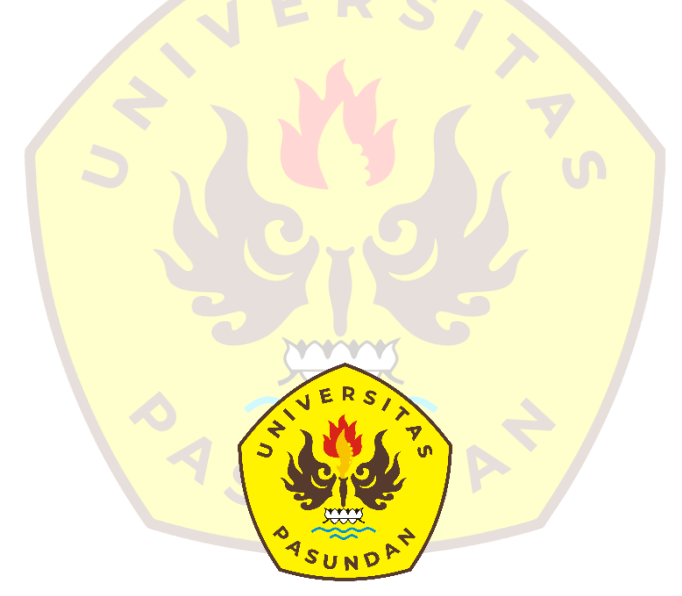

**PROGRAM STUDI TEKNIK MESIN FAKULTAS TEKNIK UNIVERSITAS PASUNDAN BANDUNG 2022**

# **SURAT PERNYATAAN**

Saya yang bertanda tangan di bawah ini,

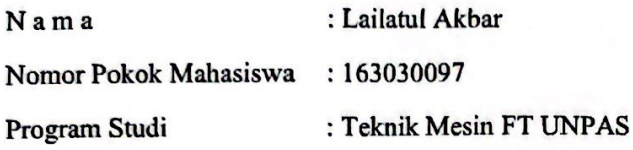

Dengan ini menyatakan bahwa:

- 1. Dalam Skripsi yang saya kerjakan ini tidak terdapat karya yang pernah diajukan/ditulis oleh orang lain untuk memperoleh gelar dari suatu perguruan tinggi,
- 2. Sepanjang pengetahuan saya, tidak terdapat karya atau pendapat yang pernah ditulis dan diterbitkan oleh orang lain kecuali yang secara tertulis diacu/dikutip/disitasi dalam naskah ini dan disebutkan dalam referensi,
- 3. Naskah laporan skripsi yang ditulis bukan dilakukan secara copy paste dari karya orang lain dan mengganti beberapa kata yang tidak perlu.
- 4. Naskah laporan skripsi bukan hasil plagiarism.

Apabila dikemudian hari terbukti bahwa pernyataan ini tidak benar maka saya sanggup menerima hukuman/sanksi apapun sesuai peraturan yang berlaku.

Bandung, 31 Agustus 2022

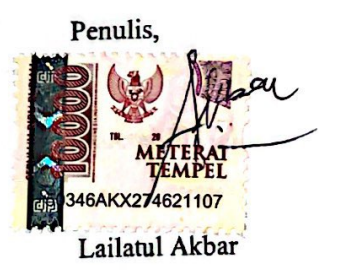

i

# SURAT PERNYATAAN PERSETUJUAN PUBLIKASI

Yang bertanda tangan di bawah ini, sebagai sivitas akademik Universitas Pasundan, saya:

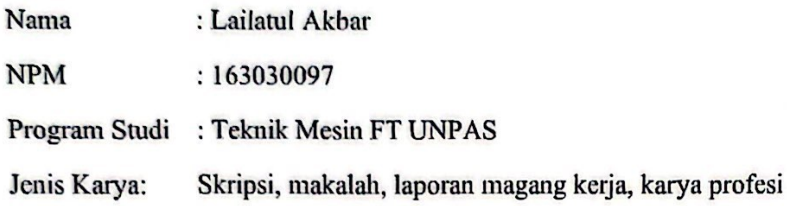

Menyatakan bahwa sebagai pengembangan ilmu pengetahuan dan teknologi, saya meneyetujui memberikan kepada Universitas Pasundan Hak Bebas Royalti Noneksklusif atas karya ilmiah saya yang berjudul:

## Perancangan dan Pembuatan Sistem Kendali Mesin Bubut CNC TU-2A Mode Manual

Beserta perangkat yang ada (jika ada). Dengan Hak Bebas Royalti Nonekslusif ini Universitas Pasundan berhak menyimpan, mengalihmedia/formatkan, mengelola dalam bentuk pakalan data (database), merawat, dan mempublikasikan skripsi saya selama tetap mencantumkan nama saya sebagai penulis/pencipta dan sebagai pemilik Hak Cipta,

Demikian pernyataan ini saya buat dengan sebenarnya.

Bandung, 31 Agustus 2022

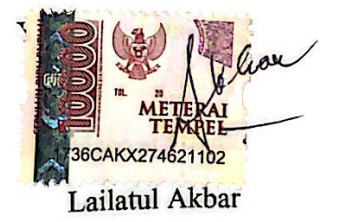

ii

# **LEMBAR PENGESAHAN**

# Perancangan dan Pembuatan Sistem Kendali Mesin Bubut CNC  $TU-2A$

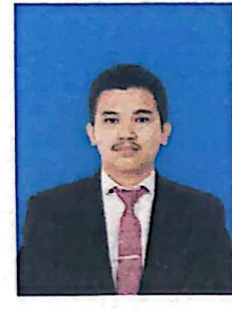

Nama : Lailatul Akbar NPM : 163030097

Pembimbing Utama

Dr. Ir. Rachmad Hartono, MT

**Pembimbing Pendamping** 

Ir. Syahbardia, MT

# **KATA PENGANTAR**

<span id="page-4-0"></span>Puji serta syukur kami panjatkan kehadirat ALLAH SWT karena berkat rahmat dan hidayah-NYA sehingga penulis dapat menyelesaikan Laporan Usulan Penelitian yang berjudul "Perancangan Pengendali Mesin Bubut CNC TU-2A Mode Manual" ini dapat diselesaikan guna memenuhi salah satu persyaratan dalam menyelasikan pendidikan tingkat stara-1 pada Program Studi Teknik Mesin Universitas Pasundan.

Dalam rangka penyelesaian laporan skripsi ini yang telah disusun masihbelum sempurna dan menyadari segala keterbatasan yang ada, oleh karena itu kritik dan saran yang membangun dari pembaca sangat dibutuhkan. Harapan penulis semoga laporan skripsi ini dapat bermanfaat untuk kepentingan bersama.

Dalam penyusunan dan penulisan laporan ini tidak lepas dari bimbingan serta dukungan dari berbagai pihak. Oleh karena itu dalam kesempatan ini penulis dengan senang hati menyampaikan terimakasih kepada :

- 1. Kepada Orang Tua : Ayahanda Amal dan Ibunda Ade Murlyana.
- 2. Kepada : Dr. Ir. Rachmad Hartono MT., selaku dosen pembimbing 1 yang telah meluangkan waktu untuk membimbing dan memberi masukan kepada penulis dan menyelesaikan skripsi.
- 3. Kepada : Ir. Syahbardia MT. ,selaku dosen pembimbing 2 yang telah meluangkan waktu untuk membimbing dan memberi masukan kepada penulis dan menyelesaikan skripsi .
- 4. Kepada teman-teman seangkatan, angkatan 2016 Program Studi Teknik Mesin yang selalu memberi dukungan moral dan motifasi.
- 5. Serta semua pihak yang memberi bantuan dan memberi dukungan kepada penulis baik secara langsung maupun tidak langsung.

Penulis menyadari sepenuhnya bahwa laporan usulan proposal ini masih jauh dari sempurna, untuk itu semua jenis saran, kritik dan masukan yang bersifat membangun yang penulis sangat harapkan. Akhir kata, semoga tulisan ini dapat memberikan manfaat dan memberikan wawasan tambahan bagi para pembaca dan khususnya bagi penulis sendiri.

Bandung, Agustus 2022

Lailatul Akbar

# **ABSTRAK**

<span id="page-5-0"></span>Mesin bubut CNC TU-2A membutuhkan sistem kendali yang bertindak sebagai otak mesin. Semua parameter pemesinan dikonfigurasikan dan dioperasikan melalui sistem kendali tersebut. Dalam penelitian ini akan dilakukan perancangan serta pengujian sistem kendali mesin bubut CNC TU-2A mode manual. Komponen yang digunakan pada sistem kendali tersebut terdiri dari *driver* motor *stepper*, *driver* L298N, *relay module*, PWM *dimmer* motor DC, transformator *step down*, *rectifier*. Mikrokontroler yang digunakan merupakan Arduino ATMega 2560 yang berisikan perintah atau data untuk menggerakkan motor *stepper* pada sumbu z dan sumbu x, mengaktifkan dan mematikan motor *spindle*, serta menggerakkan motor penggerak *revolver*. Sistem kendali mesin bubut CNC TU-2A mode manual menggunakan *software interface* yaitu *Visual Basic* 6.0. Dari hasil pengujian dapat disimpulkan bahwa sistem kendali mesin bubut CNC TU-2A mode manual dapat menggerakkan eretan pada sumbu z dan sumbu x, mengaktifkan dan menonaktifkan *spindle*, serta memutar *revolver*/*toolturret*.

Kata Kunci: Sistem kendali berbasis mikrokontroler

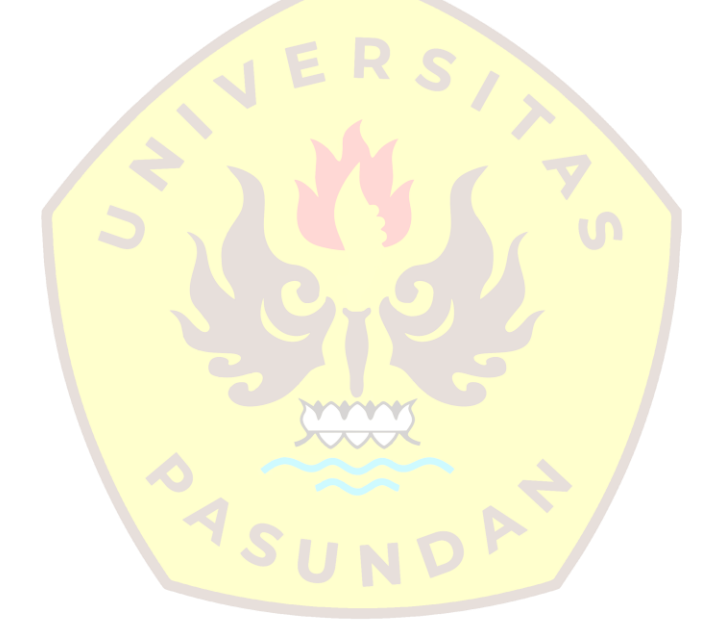

# *ABSTRACT*

<span id="page-6-0"></span>*The TU-2A CNC lathe requires a control system that acts as the brain of the machine. All machining parameters will later be configured and operated through the control system. In this thesis, the design and testing of the manual mode CNC lathe TU-2A control system will be carried out. The components used in the control system consist of stepper motor drivers, L298N drivers, relay modules, PWM DC motor dimmers, step down transformers, rectifiers. The microcontroller used is Arduino ATMega 2560 which contains commands or data to drive stepper motors on the z-axis and x-axis, activate and deactivate the spindle motor, and drive the revolver drive motor. The control system for the TU-2A CNC lathe in manual mode uses a software interface, namely Visual Basic 6.0. From the test results it can be concluded that the control system of the TU-2A CNC lathe in manual mode can move the sled on the z axis and x axis, activate and deactivate the spindle, and rotate the revolver/toolturret.*

*Keywords: Microcontroller based control system*

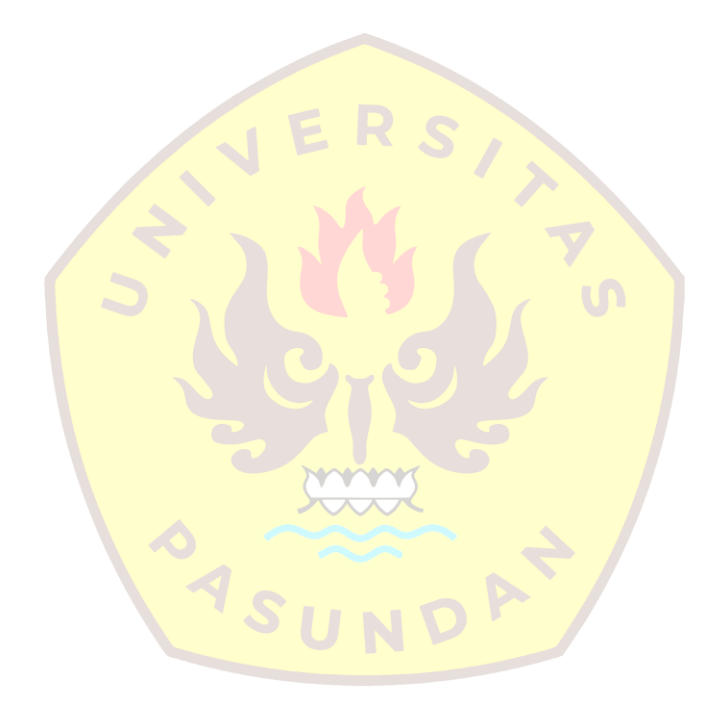

# **DAFTAR ISI**

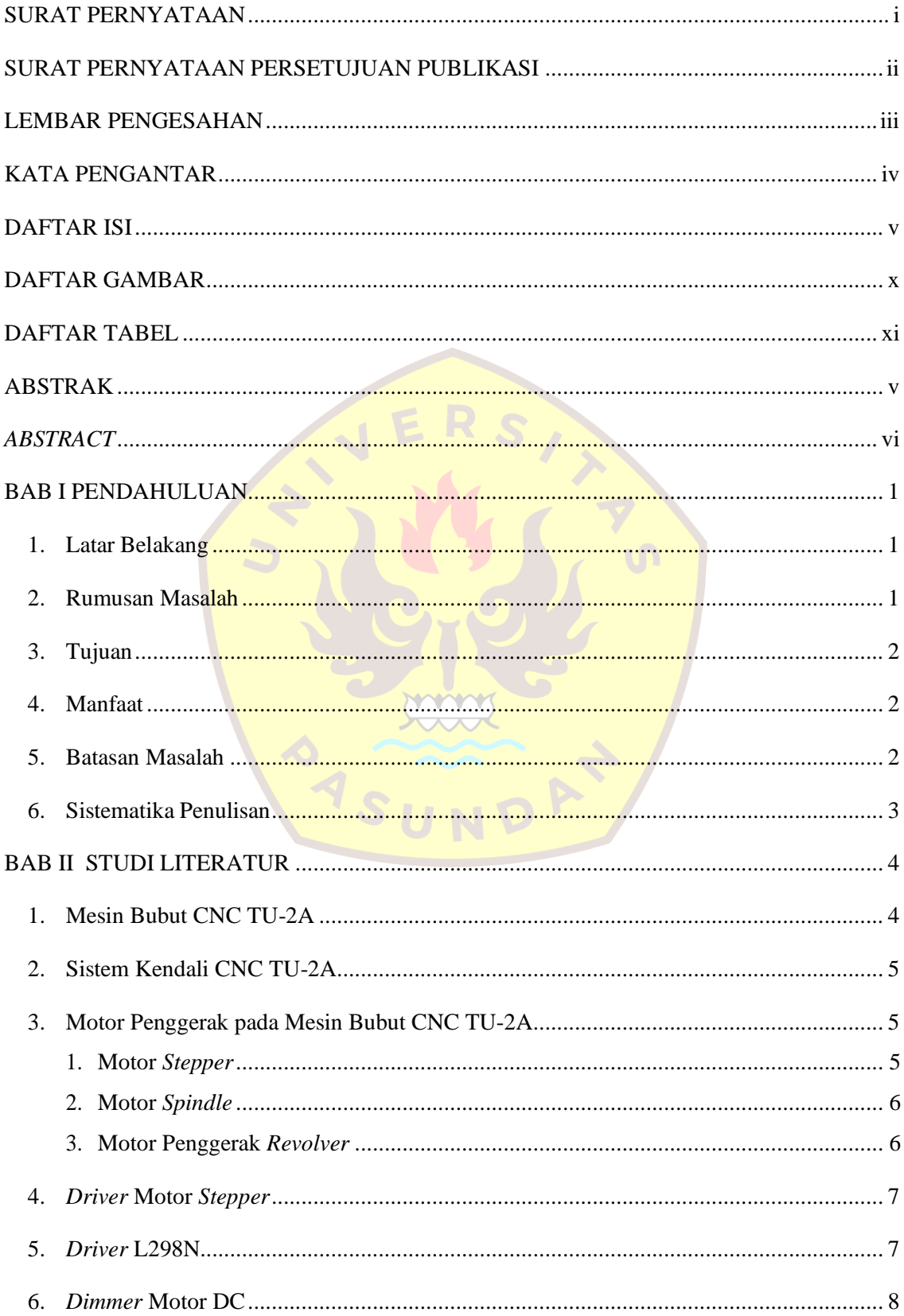

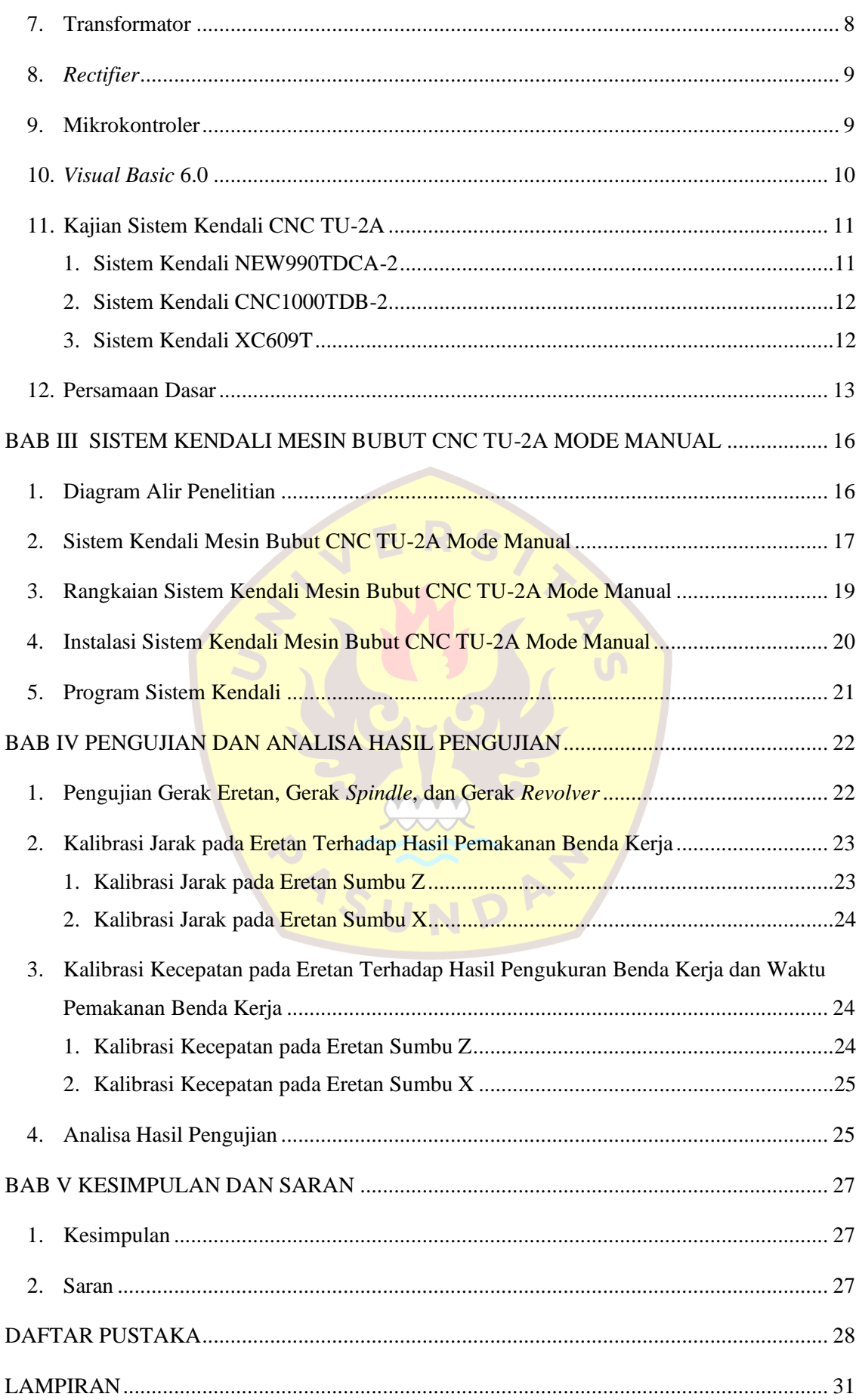

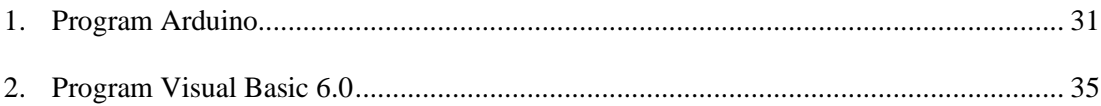

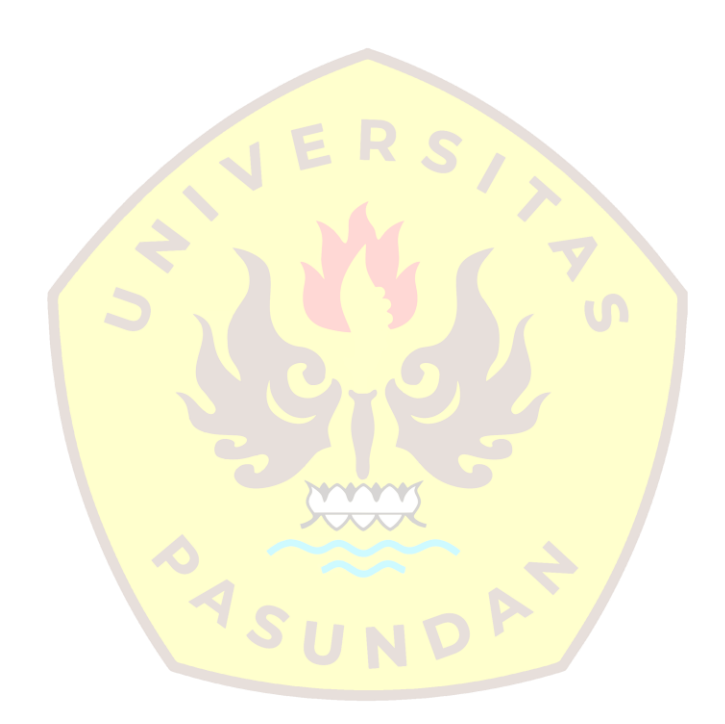

# **DAFTAR GAMBAR**

<span id="page-10-0"></span>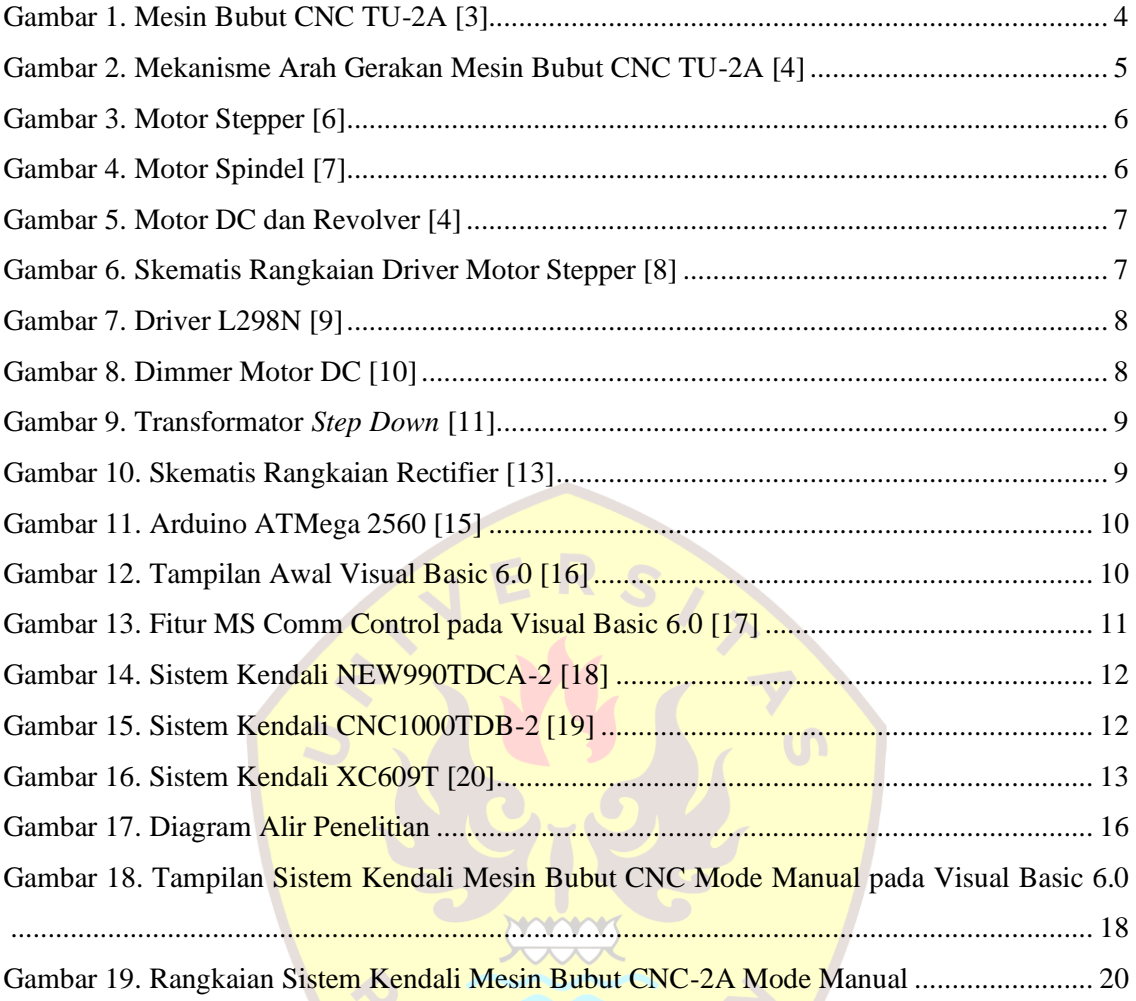

# **DAFTAR TABEL**

<span id="page-11-0"></span>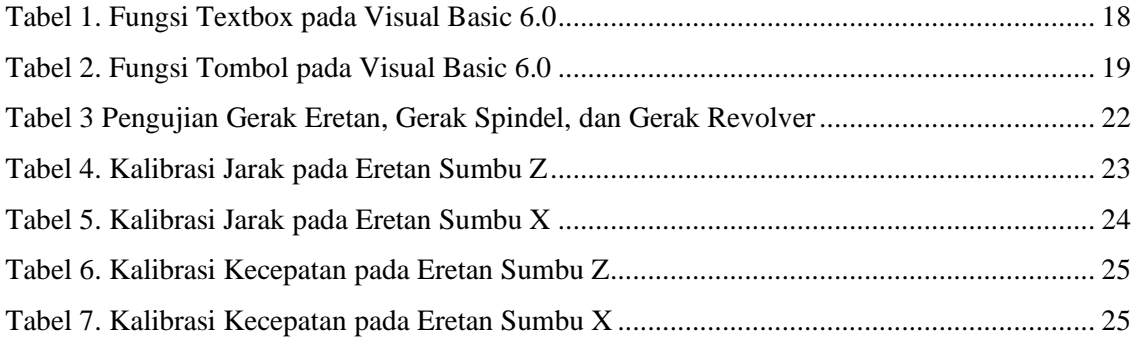

<span id="page-11-1"></span>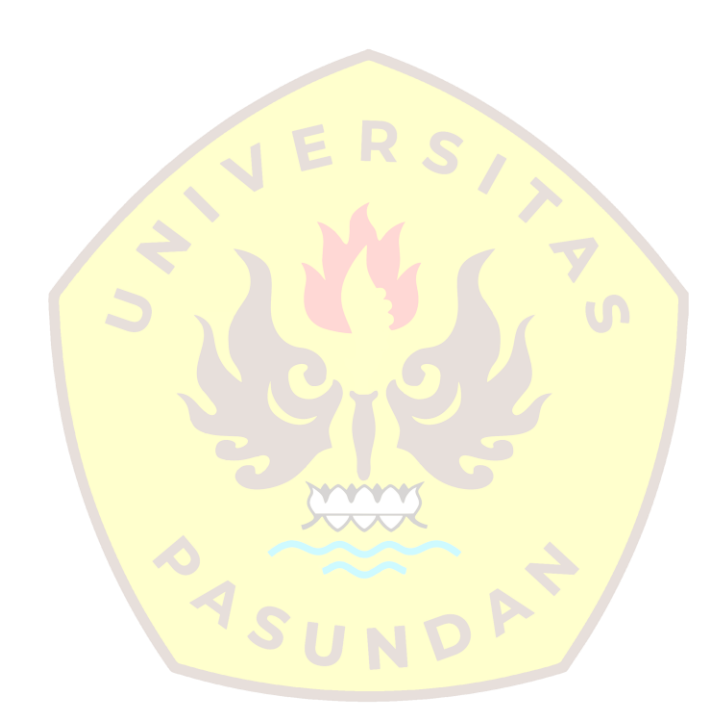

# **BAB I PENDAHULUAN**

# <span id="page-12-0"></span>**1. Latar Belakang**

Proses pemesinan banyak digunakan dalam pembuatan komponen mesin atau industri lainnya. Penggunaan mesin otomatis merupakan salah satu solusi teknologi yang sedang berkembang saat ini. Dalam bidang manufaktur, sistem otomatis yang dipadukan dengan perkakas disebut dengan sistem perkakas kontrol numerik atau dikenal dengan nama mesin CNC (*Computer Numerical Control*) [1].

Di jurusan Teknik Mesin Universitas Pasundan terdapat beberapa mesin CNC yang terbengkalai karena sistem kendali mesin tersebut rusak, tetapi sistem mekanik pada mesin CNC tersebut masih dapat digunakan salah satunya yaitu mesin CNC TU-2A. Sistem kendali pada mesin CNC yang rusak tidak memungkinkan untuk direparasi karena komponen pada sistem kendali tersebut begitu rumit dan tidak ada perusahaan yang membuat maupun menjual komponen tersebut. Sistem kendali pada mesin CNC bertindak sebagai otak mesin di mana seluruh parameter pemesinan dikonfigurasi dan dioperasikan melalui sistem kendali, oleh karena itu peran sistem kendali sangat penting bagi mesin tersebut. Salah satu fungsi sistem kendali pada CNC TU-2A, yaitu untuk mengoperasikan motor penggerak seperti motor *stepper*, motor *spindle* dan motor penggerak *revolver* (rumah pengganti pahat) [1].

### <span id="page-12-1"></span>**2. Rumusan Masalah**

Berdasarkan latar belakang yang telah sudah dijelaskan didapat rumusan masalah sebagai berikut:

- 1. Komponen apa saja yang digunakan pada sistem kendali mesin bubut CNC TU-2A mode manual agar sistem kendali memiliki harga yang terjangkau dan dapat diganti dengan mudah ketika ada kerusakan pada komponen tersebut,
- 2. *Software* apa saja yang digunakan pada sistem kendali mesin bubut CNC TU-2A mode manual,
- 3. Kontroler jenis apa yang digunakan pada sistem kendali mesin bubut CNC TU-2A mode manual,
- 4. *Driver* motor *stepper* jenis apa yang digunakan pada sistem kendali mesin bubut CNC TU-2A mode manual.

# <span id="page-13-0"></span>**3. Tujuan**

Tujuan penelitian ini adalah merancang dan membuat sistem kendali mode manual pada mesin bubut CNC TU-2A. Sistem kendali tersebut berfungsi untuk menggerakkan eretan pada sumbu z dan sumbu x, mengaktifkan dan menonaktifkan *spindle*, serta memutar *revolver/toolturret.* Komponen yang digunakan yaitu *interface*, kontroler, *driver unipolar motor stepper. Software* yang digunakan yaitu *software* yang dapat berkomunikasi antara *personal* komputer (laptop) dengan mikrokontroler. Kontroler yang digunakan yaitu kontroler yang mampu menyimpan program yang dikirimkan dari *software.*

## <span id="page-13-1"></span>**4. Manfaat**

Laporan penelitian ini diharapkan dapat memberi manfaat bagi penulis, bagi akademik, maupun pembaca:

a. Bagi penulis

Laporan penelitian ini dapat dijadikan sebagai sarana untuk menerapkan pengetahuan yang diperoleh selama menempuh studi khususnya dalam perancangan sistem kendali mesin bubut CNC TU-2A.

b. Bagi akademik

Laporan penelitian ini dapat dijadikan sebagai tambahan pengetahuan di perpustakaan Universitas Pasundan mengenai permasalahan yang terkait dengan penulisan penelitian ini.

c. Bagi pembaca

Laporan penelitian ini dapat dijadikan sebagai tambahan pengetahuan dalam perancangan sistem kendali khususnya mesin bubut CNC TU-2A.

mmm

### <span id="page-13-2"></span>**5. Batasan Masalah**

Agar pembahasan lebih fokus diperlukan batasan masalah, batasan masalah penelitian sebagai berikut:

- 1. Sistem kendali yang dibuat yaitu sistem kendali CNC TU-2A mode manual,
- 2. Sistem kendali dioperasikan menggunakan laptop,
- 3. Sistem kendali menggunakan *driver unipolar motor stepper*,
- 4. Sistem kendali hanya dapat mengoperasikan mesin CNC 2 *axis,*
- 5. Mikrokontroler yang berguna sebagai pengendali rangkaian elektronik pada sistem kendali yaitu mikrokontroler Arduino ATMega 2560, dan
- 6. *Software* yang bertindak sebagai *interface* yaitu *software Visual Basic* 6.0.

# <span id="page-14-0"></span>**6. Sistematika Penulisan**

Laporan penelitian ini disusun bab demi bab dan terdiri dari empat bab. Isi masing-masing bab adalah sebagai berikut:

### **BAB I PENDAHULUAN**

Bab ini membahas mengenai latar belakang, rumusan masalah, tujuan, manfaat, batasan masalah, dan sistematika penulisan.

### **BAB II STUDI LITERATUR**

Bab ini membahas mengenai materi yang diambil dari buku teks atau jurnal. Materi dapat berupa tabel, gambar, ataupun teori yang berhubungan dengan penelitian.

## **BAB III SISTEM KENDALI MESIN BUBUT CNC TU-2A MODE MANUAL**

Bab ini membahas mengenai diagram alir perancangan dan pembuatan sistem kendali mesin bubut CNC TU-2A mode manual, rangkaian sistem kendali mesin bubut CNC TU-2A, serta program sistem kendali mesin bubut CNC-2A mode manual.

### **BAB IV PENGUJIAN DAN ANALISA DATA HASIL PENGUJIAN**

Bab ini membahas mengenai pengujian dan data hasil pengujian sistem kendali mesin bubut CNC TU-2A mode manual menggunakan *software Visual Basic* 6.0 dan analisis pengujian.

# **BAB V KESIMPULAN DAN SARAN**

Bab ini membahas mengenai kesimpulan dan saran yang berhubungan dengan perancangan dan pembuatan sistem kendali mesin bubut CNC TU-2A mode manual.

### **DAFTAR PUSTAKA**

Berisikan buku acuan atau jurnal yang digunakan penulis dalam penelitian.

### **LAMPIRAN**

# **BAB II STUDI LITERATUR**

# <span id="page-15-1"></span><span id="page-15-0"></span>**1. Mesin Bubut CNC TU-2A**

Mesin Bubut CNC TU-2A merupakan salah satu mesin perkakas yang dikendalikan oleh komputer menggunakan bahasa numerik. Mesin perkakas CNC mempunyai kemampuan yang lebih tinggi dibandingkan mesin bubut konvensional khususnya dalam hal ketelitian, ketepatan dan produktivitas, serta kompleksitas pekerjaan yang dapat ditangani. Ketelitian yang tinggi mempunyai makna bahwa produk dengan kesalahan yang kecil, ukuran yang cermat serta daerah toleransi geometri yang sempit dapat dibuat dengan lebih mudah pada mesin perkakas CNC dibandingkan dengan mesin bubut konvensional. Mesin bubut CNC TU-2A dapat dilihat pada Gambar 1. [2]

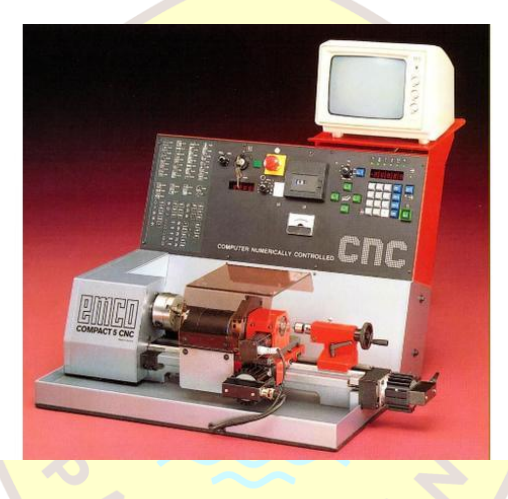

**Gambar 1. Mesin Bubut CNC TU-2A [3]**

<span id="page-15-2"></span>Mesin bubut CNC TU-2A mempunyai prinsip gerakan dasar seperti halnya mesin bubut konvesional yaitu gerakan ke arah *vertical* dan *horizontal* dengan sistem koordinat sumbu Z dan X. Prinsip kerja mesin bubut yaitu benda kerja yang dipasang pada cekam bergerak rotasi sedangkan alat potong bergerak translasi. Mekanisme arah gerakan mesin Bubut CNC TU-2A dapat dilihat pada Gambar 2.[4] Arah gerakan pada mesin bubut diberi lambang sebagai berikut:

- 1. Sumbu Z untuk arah gerakan sejajar terhadap sumbu putar, dan
- 2. Sumbu X untuk arah gerakan tegak lurus terhadap sumbu Z.

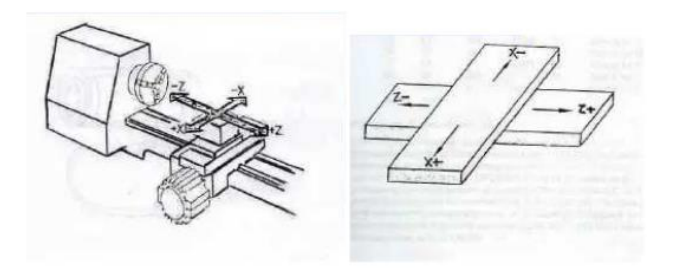

**Gambar 2. Mekanisme Arah Gerakan Mesin Bubut CNC TU-2A [4]**

# <span id="page-16-3"></span><span id="page-16-0"></span>**2. Sistem Kendali CNC TU-2A**

Sistem kendali mesin CNC merupakan suatu sistem yang berfungsi mengubah program menjadi gerakan pada mesin CNC. Sistem kendali mesin CNC akan membaca data program, dan mengubah isi program menjadi sinyal elektrik yang kemudian dikeluarkan menjadi instruksi pergerakan untuk elemen-elemen mesin CNC sehingga perintah-perintah program terlaksana dengan tepat. Sistem kendali mesin CNC berupa panel-panel pengontrolan yang berisi tombol-tombol perintah untuk mengontrol gerakan mesin dan berbagai fungsi lainnya [1]. Fungsi sistem kendali pada CNC terdiri dari:

- 1. Mengubah data menjadi istruksi untuk mengontrol dan mengkoordinasikan gerakangerakan sumbu-sumbu mesin CNC,
- 2. Mengolah data masuk dan data keluar, dan
- 3. Mengatur fungsi mesin.

# <span id="page-16-1"></span>**3. Motor Penggerak pada Mesin Bubut CNC TU-2A**

<span id="page-16-2"></span>Motor penggerak pada mesin bubut CNC TU-2A terdiri dari beberapa motor, yaitu: motor *stepper*, motor spindel, dan motor penggerak *revolver*.

### **1. Motor** *Stepper*

Motor *stepper* merupakan motor DC yang bergerak dalam langkah bertahap (*step*) dari posisi satu ke posisi berikutnya. Motor stepper bergerak berdasarkan urutanurutan pulsa yang diberikan kepada motor. Karena itu diperlukan *driver* motor *stepper* untuk menggerakkan motor *stepper*. Keunggulan motor *stepper* adalah gerakannya yang dapat dikendalikan dengan mudah dan tingkat kepresisiannya yang tinggi. Motor *stepper* pada mesin CNC TU-2A berfungsi untuk menggerakkan eretan, yaitu gerakan sumbu Z dan gerakan sumbu X. Di setiap sumbu mesin bubut CNC TU-2A terdapat satu motor *stepper*. Motor *stepper* yang digunakan pada mesin CNC TU-2A adalah motor *stepper* berjenis *unipolar stepper motor.* Motor spindel pada mesin bubut CNC TU-2A dapat dilihat pada Gambar 3.[5]

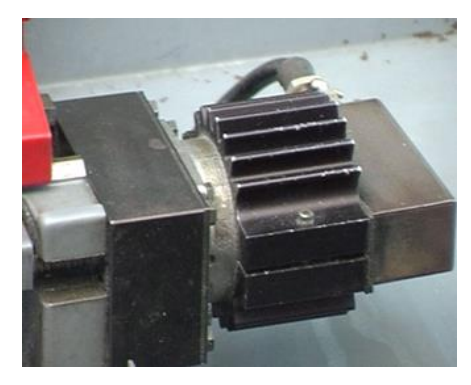

**Gambar 3. Motor** *Stepper* **[6]**

## <span id="page-17-2"></span><span id="page-17-0"></span>**2. Motor Spindel**

Motor spindel merupakan motor penggerak cekam untuk memutar benda kerja. Motor tersebut merupakan motor jenis arus searah (DC) yang dapat dikendalikan kecepatannya secara elektronis. Cekam pada CNC berfungsi untuk menjepit benda kerja saat proses pembuatan produk. Motor spindel dan cekam dihubungkan menggunakan sistem sabuk puli. Sistem sabuk puli dapat mengurangi keausan dan bunyi bising ketika motor spindel berputar. Motor spindel pada CNC TU-2A dapat dilihat pada Gambar 4.[1]

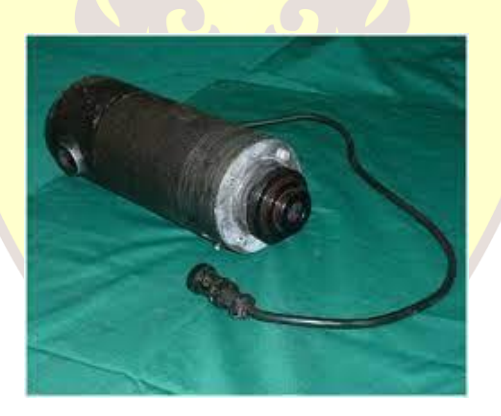

**Gambar 4. Motor Spindel [7]**

### <span id="page-17-3"></span><span id="page-17-1"></span>**3. Motor Penggerak** *Revolver*

Motor penggerak *revolver* merupakan motor penggerak rumah alat potong atau pahat yang dapat digerakkan secara terprogram. Motor tersebut merupakan motor jenis arus searah (DC). Motor DC dan *revolver* pada CNC TU-2A dapat dilihat pada Gambar 5.[4] *Revolver* (rumah alat potong) dapat berputar dalam 6 step dan dapat dipasang 6 alat potong yang terbagi menjadi dua bagian, yaitu:

- 1. Tiga tempat untuk jenis alat potong luar, dengan ukuran 12x12mm, seperti: pahat kanan luar, pahat potong, dan pahat ulir.
- 2. Tiga tempat untuk jenis alat potong dalam dengan maksimum diameter

8mm, seperti; pahat kanan dalam, bor, center drill, dan pahat ulir dalam.

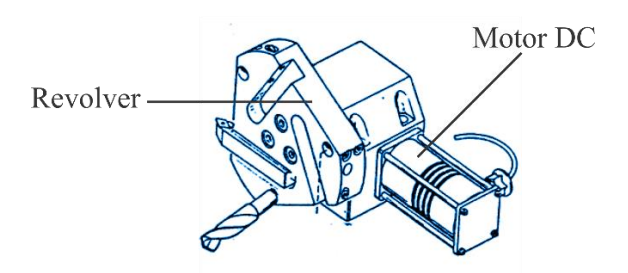

**Gambar 5. Motor DC dan** *Revolver* **[4]**

### <span id="page-18-2"></span><span id="page-18-0"></span>**4.** *Driver* **Motor** *Stepper*

*Driver* motor *stepper* merupakan perangkat elektronik yang memberikan arus listrik secara bergantian dan berurutan kepada motor stepper. Pada *driver* terdapat beberapa komponen seperti IC *driver*, transistor, resistor, dioda, *port input* dan *output*, dan *port* yang terhubung dengan *power supply*. *Driver* motor *stepper* memiliki dua kaki input yaitu *clock* (kecepatan dan jumlah putaran) dan *direction* (arah putaran) serta memiliki empat kaki *output* yaitu A, B, C, dan D. Skematis rangkaian *driver* motor *stepper* dapat dilihat pada Gambar 6.[8]

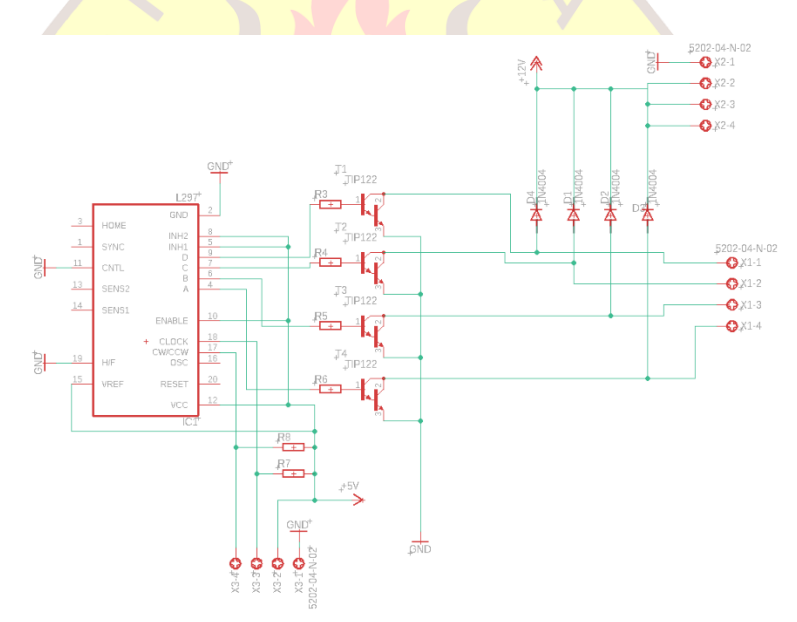

**Gambar 6. Skematis Rangkaian** *Driver* **Motor** *Stepper* [8]

### <span id="page-18-3"></span><span id="page-18-1"></span>**5. Driver L298N**

Driver L298N merupakan *module driver* motor DC yang berfungsi untuk mengontrol kecepatan serta arah putaran motor penggerak *revolver*. Pada driver L298N terdapat IC L298 yang mampu mengendalikan beban induktif seperti relay, solenoid, motor DC dan motor stepper. Kelebihan dari *module driver* L298N yaitu lebih mudah dikendalikan. Driver L298N dapat dilihat pada Gambar 7.[9]

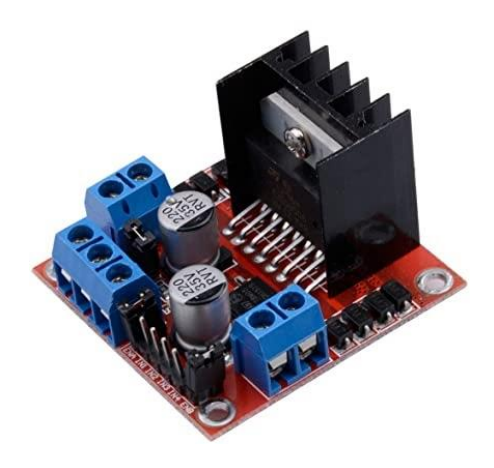

**Gambar 7.** *Driver* **L298N** [9]

# <span id="page-19-2"></span><span id="page-19-0"></span>**6. Dimmer Motor DC**

Dimmer motor DC merupakan perangkat elektronika yang berfungsi untuk mengatur kecepatan putaran motor spindel. Pengatur kecepatan putaran motor spindel menggunakan metode PWM (*Pulse Widht Modulation*). Metode PWM akan menghasilkan grafik pulsa digital yang akan dimanfaatkan untuk mengatur kecepatan putaran motor. Dimmer Motor DC dapat dilihat pada gambar 8.[10]

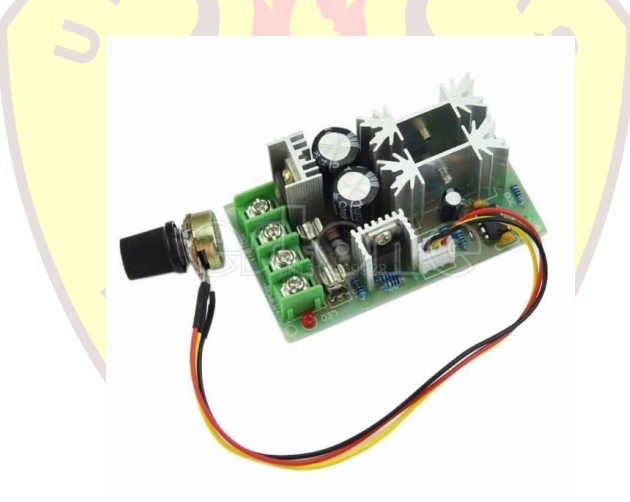

**Gambar 8. Dimmer Motor DC** [10]

## <span id="page-19-3"></span><span id="page-19-1"></span>**7. Transformator**

Transformator atau trafo merupakan peralatan listrik yang berfungsi untuk mengubah nilai suatu tegangan AC. Trafo terdiri dari dua lilitan kawat kumparan, perbedaan jumlah lilitan dan pengaruh induksi elektromagnetik antara keduanya dapat menghasilkan perbedaan tegangan. Trafo memiliki bebeberapa jenis, namun trafo yang umum dipakai dalam sistem kendali ialah trafo jenis *step down*. Trafo *step down* merupakan trafo penurun tegangan dari tegangan tinggi menjadi tegangan rendah. Pada Trafo *step down* memiliki jumlah lilitan pada kumparan primer lebih banyak dibandingkan dengan kumparan sekunder. Transformator *step down* dapat dilihat pada Gambar 9.[11]

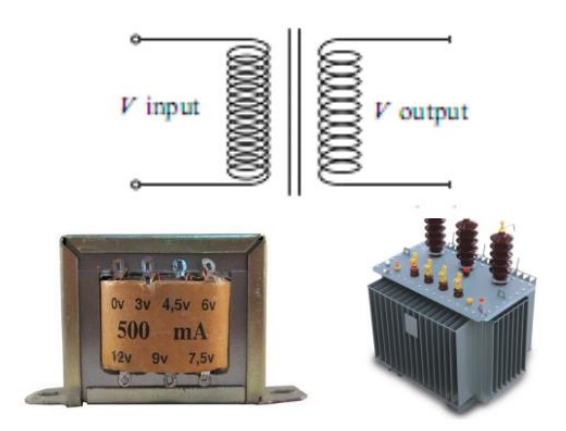

**Gambar 9. Transformator** *Step Down* [11]

## <span id="page-20-2"></span><span id="page-20-0"></span>*8. Rectifier*

*Rectifier* merupakan perangkat elektronik yang berfungsi untuk mengubah arus atau tegangan listrik bolak-balik (AC) menjadi arus atau tegangan searah (DC).[22] Pada rectifier terdapat komponen utama yaitu dioda. Dioda akan menghantarkan arus listrik menuju ke satu arah dan akan menghambat arus listrik yang datang dari arah sebaliknya. Apabila dioda dialiri arus bolak-balik (AC), maka dioda hanya akan melewati setengah gelombang dan gelombang lainnya akan dihambat. Skematis rangkaian rectiefier dapat dilihat pada Gambar 10.[12]

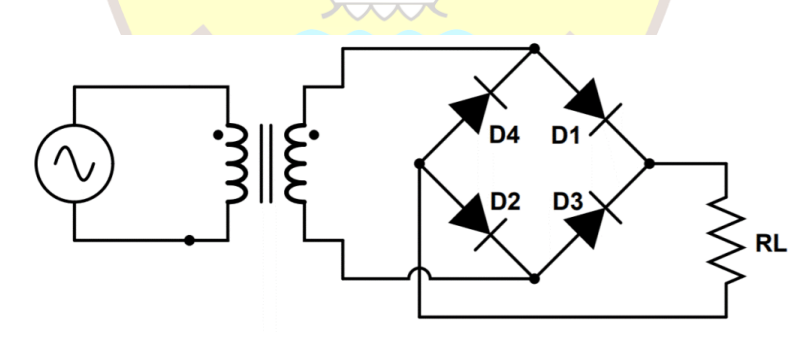

**Gambar 10. Skematis Rangkaian** *Rectifier* [13]

## <span id="page-20-3"></span><span id="page-20-1"></span>**9. Mikrokontroler**

Mikrokontroler merupakan sistem komputer yang dikemas dalam sebuah *Integrated Circuit* (IC) yang dapat diprogram menggunakan komputer.[23] Mikrokontroler miliki beberapa komponen seperti *Central Processing Unit* (CPU), RAM, ROM, *Port I/O*, *timer* dan *counter*. Mikrokontroler berfungsi untuk mengontrol kerja mesin atau sistem, menggunakan program yang disimpan pada sebuah ROM. Salah satu jenis mikrokontroler dapat dilihat pada Gambar 11.[14]

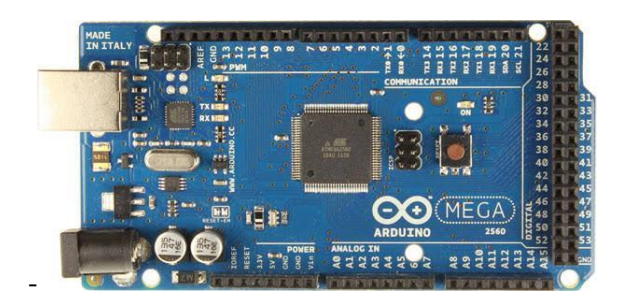

**Gambar 11. Arduino ATMega 2560** [15]

# <span id="page-21-1"></span><span id="page-21-0"></span>**10.Visual Basic 6.0**

Visual basic merupakan salah satu bahasa pemrograman komputer. Visual basic berfungsi untuk membuat program perangkat lunak atau aplikasi berbasis sistem operasi Microsoft Windows dengan menggunakan model pemrograman.[24] Visual basic menggunakan pendekatan visual untuk merancang *user interface* dalam bentuk *form*, sedangkan untuk *coding*-nya menggunakan bahasa *basic* yang mudah dipelajari. Tampilan awal pada visual basic dapat dilihat pada Gambar 12. [16]

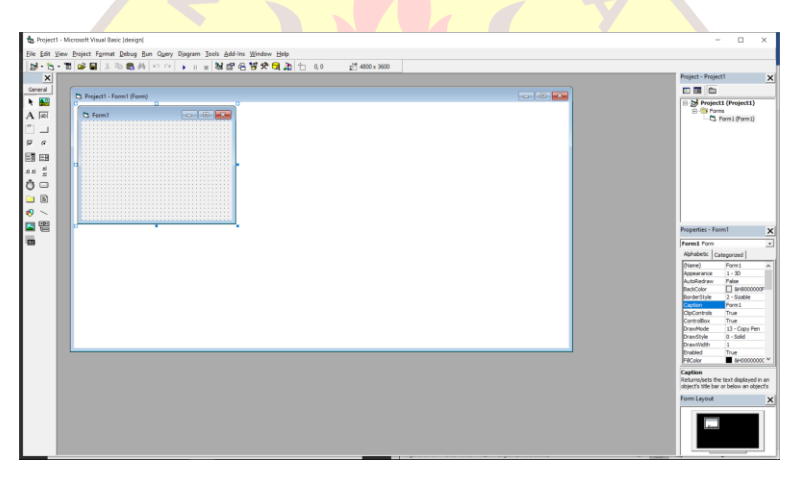

**Gambar 12. Tampilan Awal Visual Basic 6.0** [16]

<span id="page-21-2"></span>Visual basic dilengkapi dengan fitur MS Comm Control 6.0. MS Comm Control berfungsi untuk mengakomondir jalannya komunikasi dan transfer data dari komputer ke mikrokontroler atau mikrokontroler ke komputer. Fitur MS Comm Control pada visual basic dapat dilihat pada Gambar 13. [17]

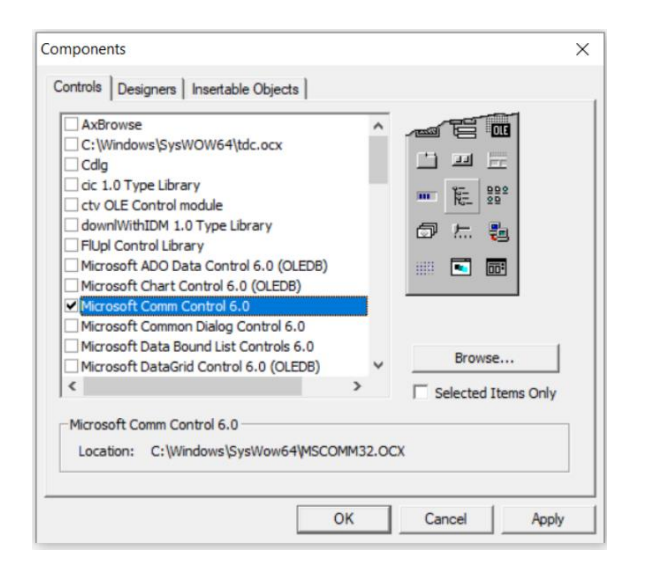

**Gambar 13. Fitur MS Comm Control pada Visual Basic 6.0** [17]

# <span id="page-22-2"></span><span id="page-22-0"></span>**11. Kajian Sistem Kendali CNC TU-2A**

<span id="page-22-1"></span>Sistem kendali CNC TU-2A yang umum digunakan, memiliki beberapa jenis yang dibedakan menurut spesifikasi dan harga.

## **1. Sistem Kendali NEW990TDCA-2**

Sistem kendali NEW990TDCA-2 merupakan sistem kendali CNC yang dapat digunakan untuk mesin CNC 2 *axis* (Z dan X). Sistem kendali NEW990TDCA-2 memiliki ukuran 400 x 245 x 125 mm dengan ukuran LCD 8 *inch* dan kapasitas penyimpanan 128 MB. Sistem kendali NEW990TDCA-2 dilengkapi CPU berkapasitas 32 bit, DSP (*Digital Signal Prosessor*), IC (*Integrated Circuit*) FGPA dan didalam sistem kendali terdapat PLC (*Programmable Logic Controller*) sehinggga sistem kendali tersebut dapat mengerjakan program dengan ketelitian yang sangat tinggi serta dapat diprogram dan dioperasikan dengan mudah. Sistem kendali NEW990TDCA-2 memiliki akurasi interpolasi sebesar ±0.001 mm dengan kecepatan 0.001-15 m/menit. Sistem kendali NEW990TDCA-2 menggunakan *port* RS232 dan USB *Disk* sebagai *port interface*. Harga sistem kendali NEW990TDCA-2 sebesar Rp. 5.332.478.00. Sistem kendali NEW990TDCA-2 dapat dilihat pada Gambar 14.[18]

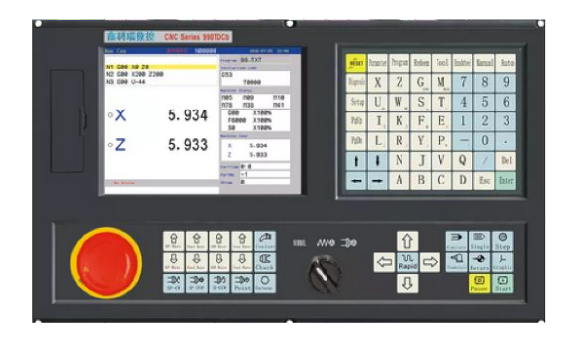

**Gambar 14. Sistem Kendali NEW990TDCA-2** [18]

## <span id="page-23-2"></span><span id="page-23-0"></span>**2. Sistem Kendali CNC1000TDB-2**

Sistem kendali CNC1000TDB-2 merupakan sistem kendali yang dapat digunakan untuk mesin CNC 2 *axis* (Z dan X). Sistem kendali CNC1000TDB-2 memiliki ukuran 400 mm x 245 mm dengan ukuran LCD 8.4 *inch* dan kapasitas penyimpanan 128 MB. Sistem kendali CNC1000TDB-2 memiliki fungsi PLC untuk meningkatkan efisiensi dan kepresisian. Sistem kendali CNC1000TDB-2 memiliki akurasi interpolasi sebesar  $\pm 0.001$  mm dengan kecepatan 0,001-10 m/menit dan maksimal kecepatan tanpa interpolasi 20 m/menit. Sistem kendali CNC1000TDB-2 menggunakan *port* RS232 sebagai *port interface*. Harga sistem kendali CNC1000TDB-2 sebesar Rp. 7.391.408.00. Sistem kendali CNC1000TDB-2 dapat dilihat pada Gambar 15.[19]

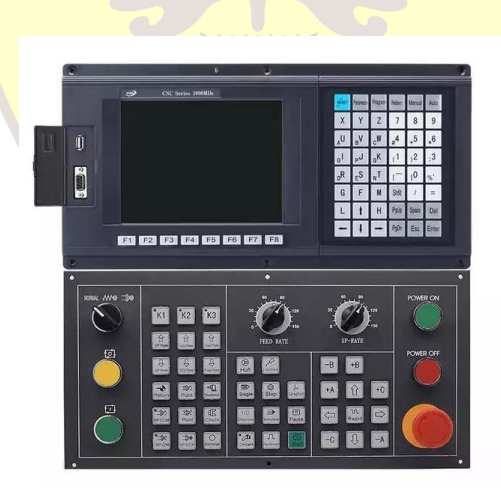

**Gambar 15. Sistem Kendali CNC1000TDB-2** [19]

### <span id="page-23-3"></span><span id="page-23-1"></span>**3. Sistem Kendali XC609T**

Sistem kendali XC609T merupakan sistem kendali yang dapat digunakan untuk mesin CNC 2 *axis* (Z dan X). Sistem kendali XC609T memiliki kapasitas penyimpanan 256 MB, dengan ukuran LCD 3.5 *inch*. Sistem kendali XC609T

memiliki akurasi interpolasi 0.001 mm dengan kecepatan 12000 mm/menit. Sistem kendali XC609T mengguakan USB *disk* sebagai *port interface*. Harga sistem kendali XC609T sebesar Rp. 5.420.168.00. Sistem kendali XC609T dapat dilihat pada Gambar 16.[20]

| <b>XCMCU</b> OKSenis                                                                                                    | XC609T                    |                                         |                    |                                            |                                        |                              |                      |
|----------------------------------------------------------------------------------------------------|---------------------------|-----------------------------------------|--------------------|--------------------------------------------|----------------------------------------|------------------------------|----------------------|
|                                                                                                    |                           | $\circ$<br>G<br>F.                      | N<br>M<br>F+       | P<br>7                                     | Q<br>8                                 | ι<br>9                       | <b>Milkoon</b><br>退格 |
|                                                                                                    |                           | T<br>X                                  | Y<br>U             | H<br>$\overline{4}$                        | Đ<br>5                                 | E<br>6                       | 極入<br>修改             |
| asn                                                                                                    |                           | $\overline{\mathsf{R}}$<br>Z            | $\vee$<br>W        | $\overline{1}$                             | A<br>$\overline{2}$                    | B<br>$\overline{\mathbf{3}}$ | 取消                   |
|                                                                                                    |                           | $\mathbf{I}$<br>F<br>SPOUDLE-           | K<br>S<br>SIDVOLE- | $+$                                        | $\subset$<br>$\mathbf 0$               | SP<br>٠                      | 确定<br>Enter          |
| F <sub>3</sub><br>F <sub>4</sub><br>F <sub>2</sub><br>F1                                                                                       | F <sub>5</sub>            | 上页<br>PageUp                            | X                  | 下页<br>PageDown                             | 上档<br><b>SHIFT</b>                     | 符号<br><b>SYMBOL</b>          | <b>RESET</b>         |
| $\bullet$<br>编辑示数<br>@动<br>$\circledR$<br>回零<br><b>MDI</b>                                                                                     | $\bullet$<br>雲<br>题<br>单步 | $Z^*$                                   | 快速<br>5088         | Z                                          | $\times$ $\overline{\bullet}$<br>XM程序等 | 显                            | 圖                    |
| 嚕<br>选停<br>雙<br>功能<br>切换<br>夹紧<br><b>XMONEX</b><br><b>ZMTHER</b><br><b>Fundien Series</b><br><b>Beautiful atlas</b><br><b>Beneville of the</b> | =DD<br>V<br>主轴<br>冷却      | <b>WWW-</b><br>进场设事项<br><b>Text ser</b> | X                  | <b>WW%+</b><br>进场信率增<br><b>Tel: Lessie</b> | $2 - 6$<br>Z培程序零<br><b>Epopus are</b>  | ◎规                           | 鳯                    |
|                                                                                                    |                           |                                         |                    |                                            |                                        |                              |                      |
|                                                                                                    |                           |                                         |                    |                                            |                                        |                              |                      |

**Gambar 16. Sistem Kendali XC609T** [20]

## <span id="page-24-1"></span><span id="page-24-0"></span>**12. Persamaan Dasar**

Berikut Persamaan dasar yang digunakan untuk membantu perhitungan pada perancangan sistem kendali mesin bubut CNC TU-2A mode manual:

• Persamaan mencari nilai *error* kalibrasi jarak pada eretan terhadap pengukuran hasil pemak:

$$
Error = |SO - S1|,
$$
 (1)

atau

$$
Error = \left| SO - \left( \frac{d1 - d0}{2} \right) \right| \tag{2}
$$

*Error* = Nilai *error* kalibrasi jarak pada eretan (mm)

- S0 = Nilai pengaturan jarak eretan (mm)
- S1 = Nilai hasil pengukuran benda kerja menggunakan jangka sorong (mm)
- $d0 =$ Diameter awal benda kerja (mm)
- d1 = Diameter akhir benda kerja (mm)

• Persamaan mencari persentase nilai *error* kalibrasi jarak pada eretan:

PEJ = 
$$
\frac{Error}{so} \times 100\%
$$

PEJ = Persentase nilai *error* kalibrasi jarak pada eretan (%) *Error* = Nilai *error* pada kalibrasi jarak pada eretan (mm) S0 = Nilai pengaturan jarak eretan (mm)

• Persamaan mencari nilai akurasi kalibrasi jarak pada eretan:

$$
APJ = 100\% - PEJ
$$

- $APJ = Akurasi kalibrasi jarak pada eretan (%)$
- PEJ = Persentase nilai *error* kalibrasi jarak pada eretan (%)
- Persamaan mencari nilai kecepatan pada eretan terhadap hasil pengukuran benda kerja dan waktu pemakanan benda kerja:

$$
v1 = \frac{50}{t}
$$

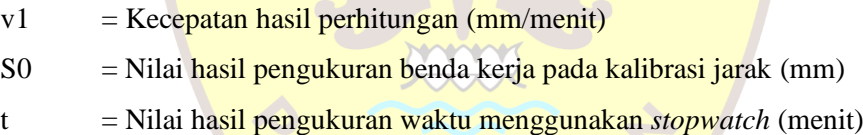

• Persamaan mencari nilai *error* kalibrasi kecepatan pada eretan:

$$
Error = |v0 - v1|
$$

*Error* = Nilai *error* kalibrasi kecepatan pada eretan (mm/menit)

- $v0 = Nilai pengaturan kecepatan eretan (mm/menit)$
- $v1 = Kecepatan hasil perhitungan (mm/menit)$
- Persamaan mencari persentase nilai *error* kalibrasi kecepatan pada eretan:

PEK = 
$$
\frac{Error}{v0} \times 100\%
$$

PEK = Presentase nilai *error* kalibrasi kecepatan pada eretan (%)

Error = Nilai *error* kalibrasi kecepatan pada eretan(menit)

- v0 = Nilai pengaturan kecepatan eretan kecepatan (mm/menit)
- Persamaan mencari nilai akurasi kalibrasi kecepatan pada eretan:

 $APK = 100\% - PEK$ 

- APJ = Akurasi kalibrasi kecepatan pada eretan $(\%)$
- PEK = Persentase nilai *error* kalibrasi kecepatan pada eretan (%)

<span id="page-26-0"></span>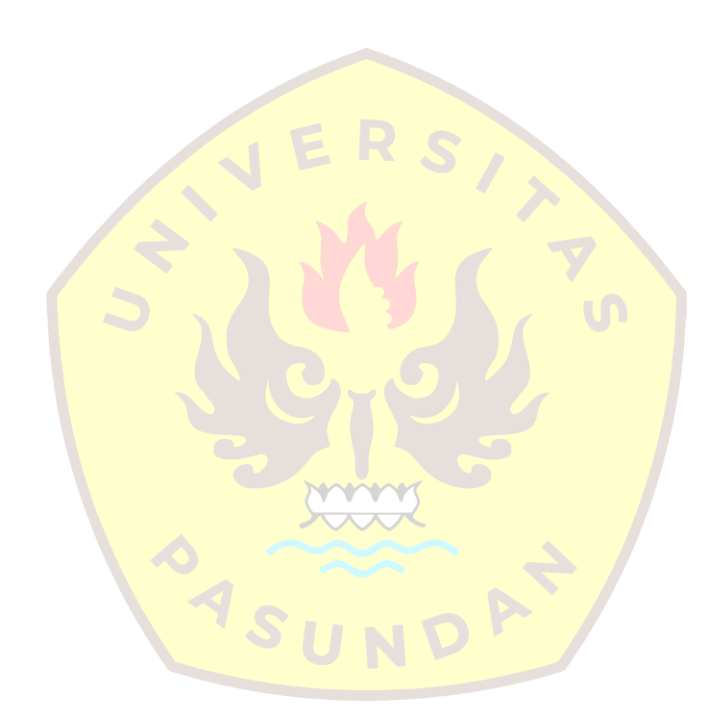

# **BAB III**

# **SISTEM KENDALI MESIN BUBUT CNC TU-2A MODE MANUAL**

# <span id="page-27-0"></span>**1. Diagram Alir Penelitian**

Secara garis besar perancangan dan pembuatan sistem kendali mesin bubut CNC TU-2A mode manual digambarkan dengan diagram alir. Diagram alir perancangan sistem kendali mesin bubut CNC TU-2A mode manual dapat dilihat pada Gambar 17.

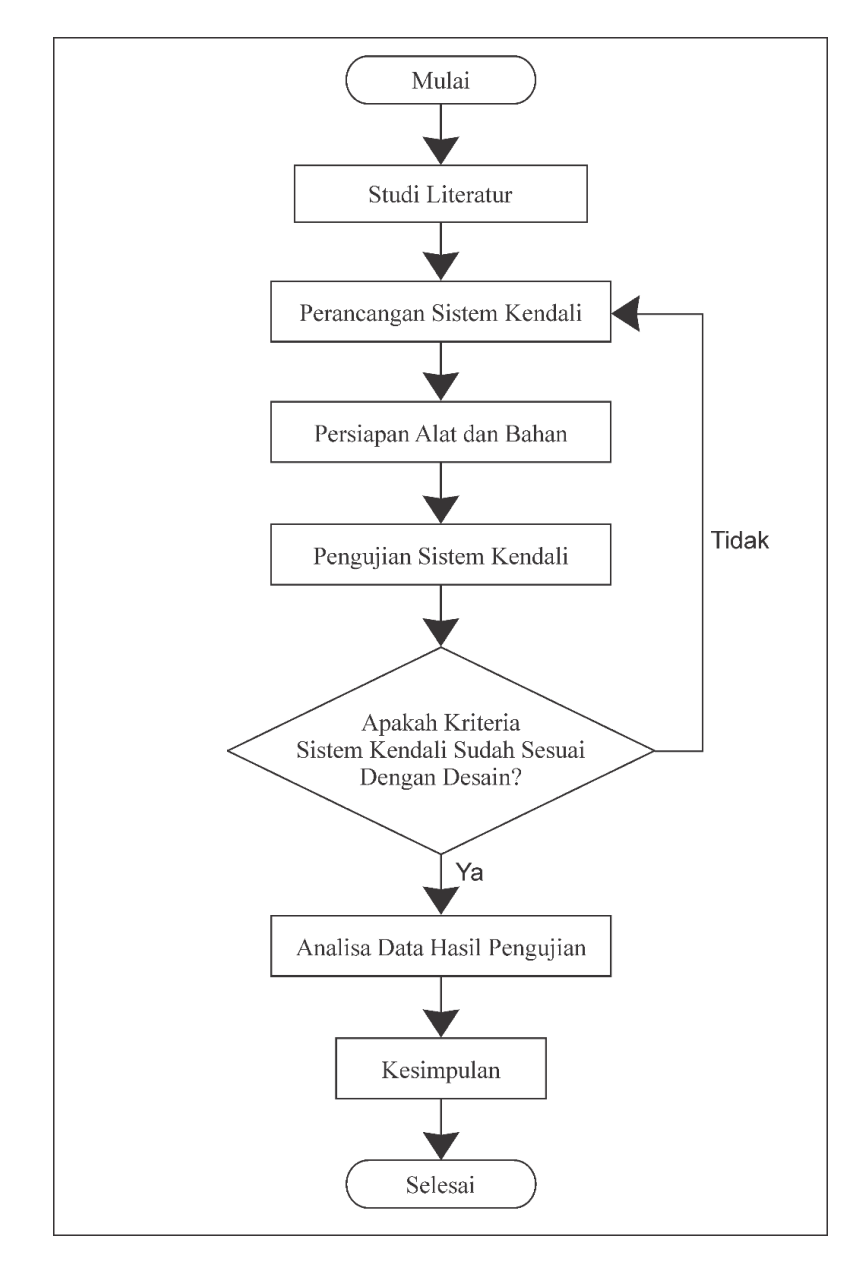

<span id="page-27-1"></span>**Gambar 17. Diagram Alir Penelitian**

Studi literatur adalah proses pengkajian yang relevan dengan masalah yang dikaji. Hal tersebut dapat berupa teori yang telah teruji, konsep, hasil penelitian pribadi atau orang lain, jurnal ilmiah, hasil seminar, diskusi, survei lapangan, majalah ilmiah, studi kepustakaan termasuk situs dari internet, dan pernyataan pemegang otoritas bidang ilmu berdasarkan kepakaran dari peneliti itu sendiri. Perancangan sistem kendali adalah proses penentuan komponen serta sistem yang akan dibuat*.*[25] Persiapan alat dan bahan adalah proses mencari alat serta bahan yang sesuai dengan perancangan yang telah dibuat. Pembuatan sistem kendali adalah proses dimana dilakukan pembuatan rancangan pada sistem kendali yang telah dibuat dengan alat dan bahan yang sudah disiapkan. Pengujian sistem kendali adalah proses dimana sistem kendali diuji untuk mengetahui apakah sistem kendali sudah sesuai dengan kriteria desain. Dalam hal ini kriteria desain merupakan sistem kendali yang dapat menggerakkan motor stepper pada sumbu z dan sumbu x, mengaktifkan dan menonaktifkan motor spindel, serta menggerakkan motor penggerak *revolver.*[33] Jika sistem kendali sesuai dengan kriteria setelah dilakukan pengujian maka dilakukan analisis pada data hasil pengujian yang telah dilakukan. Kesimpulan merupakan hasil penelitian yang telah dilaksanakan.[26]

# <span id="page-28-0"></span>**2. Sistem Kendali Mesin Bubut CNC TU-2A Mode Manual**

Sistem kendali mesin bubut CNC TU-2A mode manual merupakan sistem yang akan menggerakkan motor pada sumbu z dan sumbu x, mengaktifkan dan menonaktifkan motor spindel dan menggerakkan motor penggerak *revolver.* Sistem kendali mesin bubut CNC TU-2A mode manual terdiri dari beberapa tombol yang berada pada *interface*.[27] Sistem kendali mesin bubut CNC TU-2A mode manual terdiri dari beberapa komponen diantaranya adalah:

- 1. Transformator dengan tegangan *output* 50 VAC, 12 VAC, dan 5 VAC berfungsi untuk memberikan arus listrik pada *rectifier*.
- 2. *Rectifier* dengan tegangan *output* 50 VDC, 12 VDC, dan 5 VDC berfungsi untuk mengubah arus listrik AC menjadi arus listrik DC pada komponen sistem kendali.
- 3. *Driver* motor *stepper* berfungsi untuk memberikan arus listrik secara bergantian dan berurutan pada motor stepper sumbu z dan sumbu x.
- 4. *Driver* L298N berfungsi untuk menggerakkan motor penggerak *revolver.*
- 5. Dimmer motor DC berfungsi untuk mengatur kecepatan motor spindel.
- 6. *Relay module* berfungsi untuk menghambat dan menghantarkan arus listrik pada motor spindel.
- 7. Arduino ATMega 2560 berfungsi untuk mengolah data yang dikirim dari komputer, berisikan beberapa data yang dapat mengatur kecepatan dan arah motor stepper pada

sumbu z dan sumbu x, mengaktifkan dan mematikan motor spindel, serta mengatur arah dan kecepatan motor penggerak *revolver.*

*Interface* dari sistem kendali mesin bubut CNC TU-2A mode manual menggunakan *software* Visual Basic 6.0 pada *Pesonal Computer* (PC). Pada Visual Basic 6.0 terdapat beberapa tombol dan beberapa *textbox.*[28] Tampilan sistem kendali pada *software* Visual Basic 6.0 dapat dilihat pada Gambar 18.

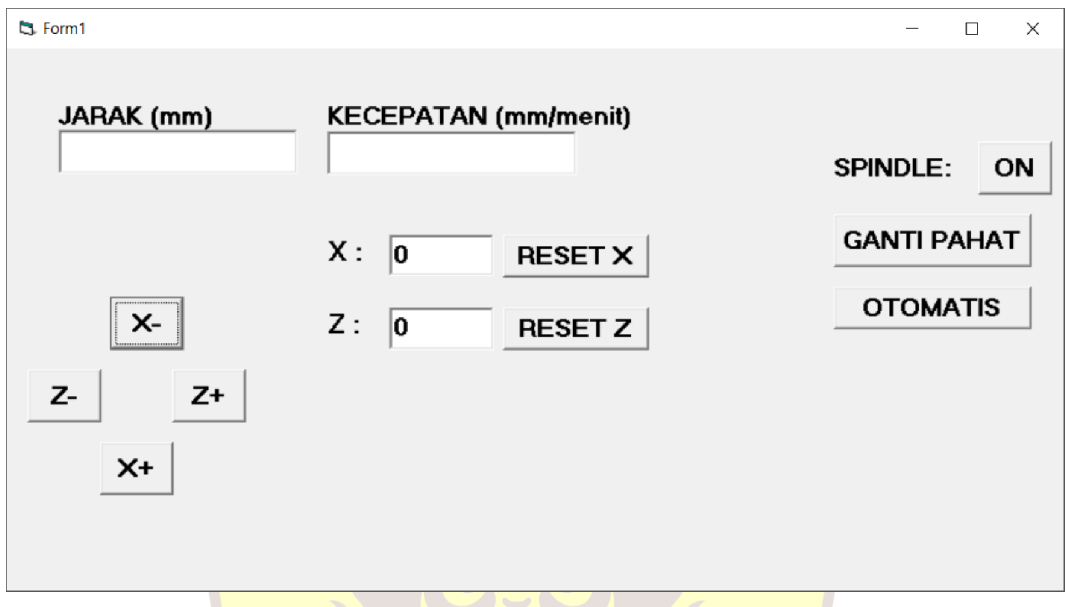

<span id="page-29-0"></span>**Gambar 18. Tampilan Sistem Kendali Mesin Bubut CNC Mode Manual pada Visual Basic 6.0**

Fungsi beberapa *textbox* pada Visual Basic 6.0 dapat dilihat pada tabel 1, dan fungsi beberapa tombol pada Visual Basic 6.0 dapat dilihat pada tabel 2.

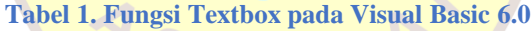

<span id="page-29-1"></span>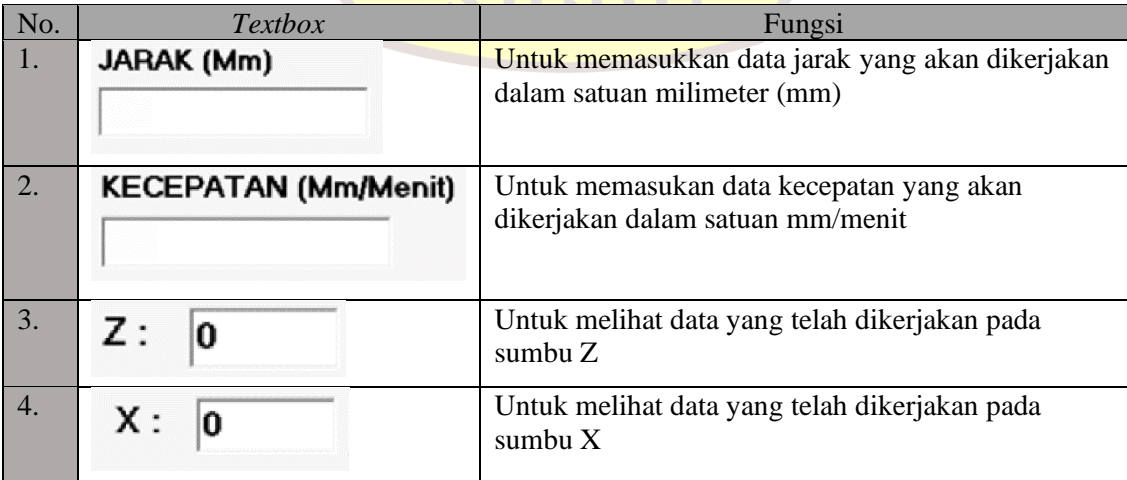

<span id="page-30-1"></span>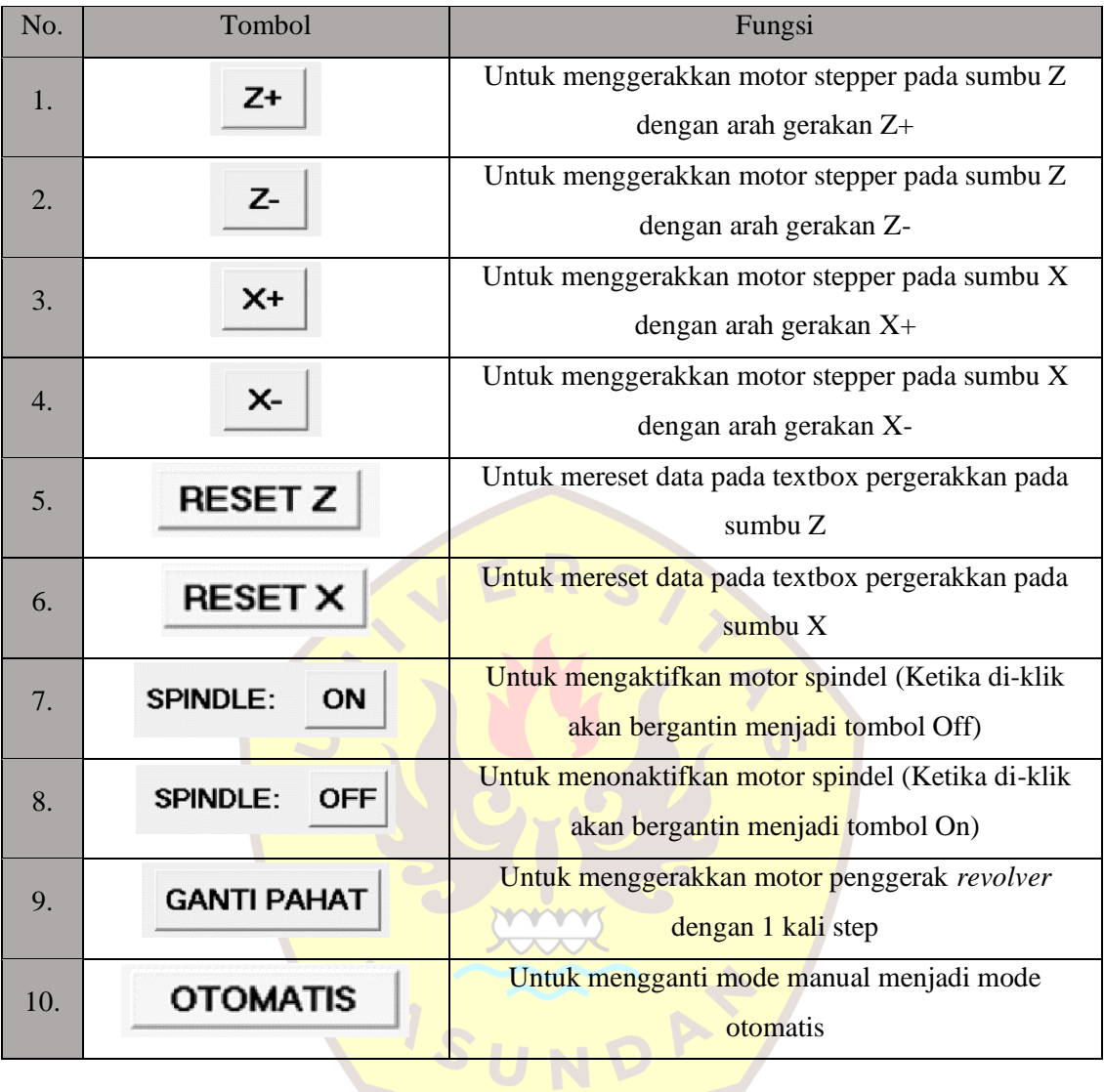

### **Tabel 2. Fungsi Tombol pada Visual Basic 6.0**

# <span id="page-30-0"></span>**3. Rangkaian Sistem Kendali Mesin Bubut CNC TU-2A Mode Manual**

Rangakaian sistem kendali mesin bubut CNC TU-2A merupakan komponen elektronika yang berfungsi menggerakkan motor stepper pada sumbu z, motor stepper pada sumbu x, motor spindel dan motor penggerak *revolver.*[29] Pada rangkaian sistem kendali mesin bubut CNC TU-2A mode manual komponen arduino akan dihubungkan dengan komponen lain yaitu *driver* motor *stepper* sumbu z dan sumbu x, *driver* L298N, serta *relay module*.[34] terdapat Rangkaian sistem kendali mesin bubut CNC TU-2A mode manual dapat dilihat pada Gambar 18.[30]

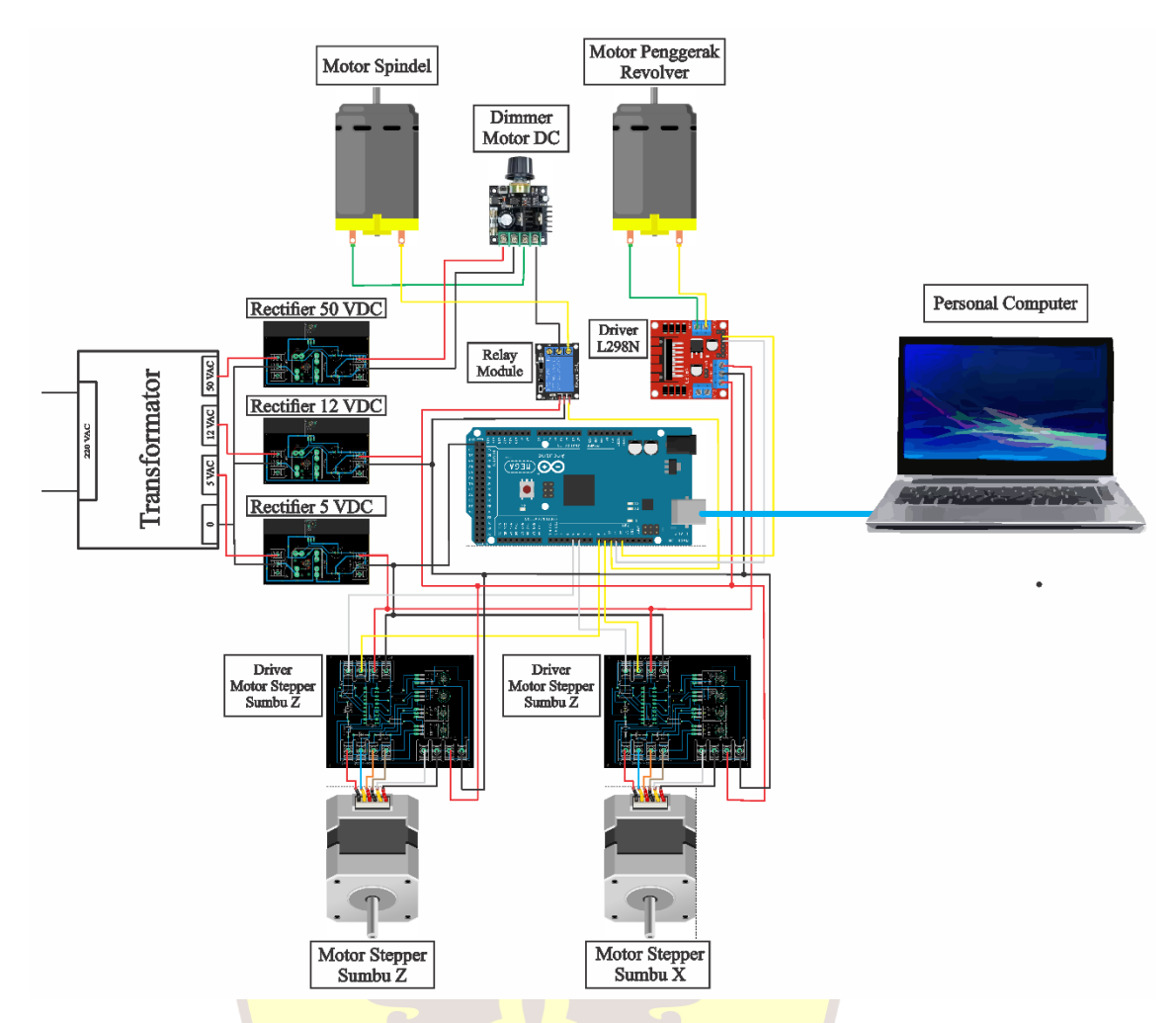

**Gambar 19. Rangkaian Sistem Kendali Mesin Bubut CNC-2A Mode Manual**

# <span id="page-31-1"></span><span id="page-31-0"></span>**4. Instalasi Sistem Kendali Mesin Bubut CNC TU-2A Mode Manual**

Instalasi sistem kendali mesin bubut CNC TU-2A merupakan urutan pemasangan komponen-komponen sistem kendali tersebut. Langkah-langkah pemasangan komponen sistem kendali adalah sebagai berikut:

- 1. Menghubungkan transformator pada *rectifier* sesuai dengan output tegangan, misal tegangan *output* 50 VAC pada trafo dihubungkan dengan *rectifier* 50 VDC, tegangan *output* 12 VAC pada trafo dihubungkan dengan *rectifier* 12 VDC, serta tegangan *output* 5 VAC pada trafo dihubungkan dengan *rectifier* 5 VDC,
- 2. Menghubungkan *rectifier* 50 VDC dengan dimmer motor DC,
- 3. Menghubungan dimmer motor DC dengan *relay module* dan motor spindel,
- 4. Menghubungkan *rectifier* 12 VDC pada tegangan *output driver* motor *stepper* serta pada tegangan *output driver* L298N,
- 5. Mengubungkan *driver* motor *stepper* dengan motor stepper pada sumbu z dan sumbu x,
- 6. Menghubungkan *driver* L298N dengan motor penggerak *revolver*,
- 7. Menghubungkan *rectifier* 5 VDC pada tegangan input *driver* motor *stepper* sumbu z dan sumbu x, tegangan *input driver* L298N, serta tegangan tegangan ouput *relay module,*
- 8. Menghubungkan mikrokontroler Arduino ATMega 2560 dengan *driver* motor *stepper*, *driver* L298N, serta *relay module.*

## <span id="page-32-0"></span>**5. Program Sistem Kendali**

Program pada sistem kendali CNC TU-2A mode manual dilakukan secara serial dengan menggunakan bahasa C. Pada penelitian ini digunakan jenis pengiriman data dari komputer ke mikrokontroler atau dapat disebut dengan komunikasi serial. Data yang dikirim oleh komputer biasaya diolah kembali dan data hasil olahan tersebut digunakan untuk melakukan suatu aktivitas seperti menggerakkan motor *stepper* pada sumbu z dan x, mengaktifkan dan menonaktifkan motor spindel, serta menggerakkan motor penggerak *revolver.* Aktivitas tersebut dikerjakan oleh mikrokontroler.<sup>[32]</sup> Supaya mikrokontroler dapat menjalankan aktivitas tersebut, mikrokontroler perlu data masukan dari komputer. Selain memerlukan data masukan dari komputer, mikrokontroler harus mempunyai program yang berfungsi untuk menerima, mengolah, dan mengeksekusi data dari komputer*. software* yang digunakan untuk membuat program di komputer adalah visual basic 6.0 sedangkan s*oftware* yang digunakan untuk membuat program di mikrokontroler adalah arduino IDE.[35] Alasan pemilihan kedua *software* tersebut karena mudah digunakan dan memiliki kemampuan untuk melakukan komunikasi serial.[31]

ASUNDAT

# **BAB IV**

# <span id="page-33-0"></span>**PENGUJIAN DAN ANALISA HASIL PENGUJIAN**

# <span id="page-33-1"></span>**1. Pengujian Gerak Eretan, Gerak Spindel, dan Gerak** *Revolver*

Pengujian ini berfungsi untuk mengetahui apakah sistem kendali dapat menggerakkan eretan pada sumbu z dan sumbu x, mengaktifkan dan menonaktifkan spindel, serta memutar *revolver*. Pengujian gerak eretan, gerak spindel, dan gerak *revolver* dapat dilihat pada tabel 1.

<span id="page-33-2"></span>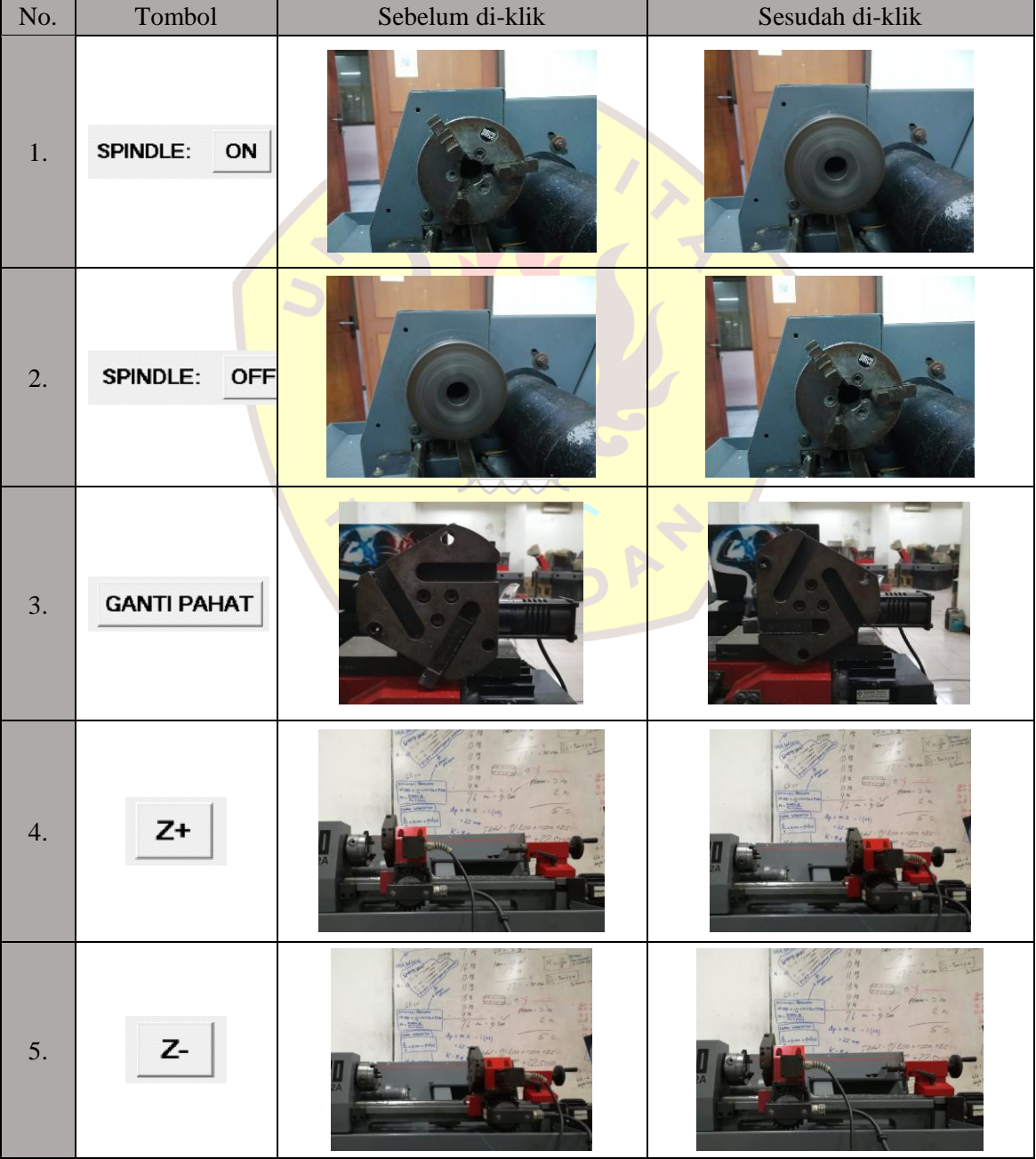

### **Tabel 3 Pengujian Gerak Eretan, Gerak Spindel, dan Gerak** *Revolver*

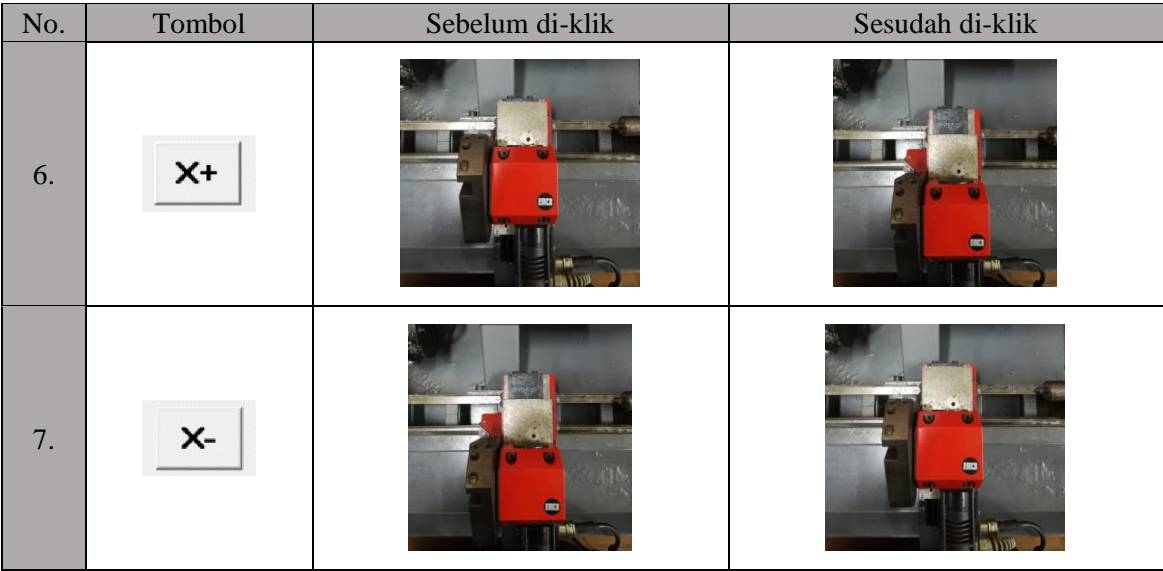

Dari hasil pengujian ini sistem kendali dapat menggerakkan eretan sumbu z dan sumbu x dengan arah gerakan z+, z-, x+, dan x-, dapat mengaktifkan dan menonaktifkan spindel, serta dapat memutar *revolver.*

# <span id="page-34-0"></span>**2. Kalibrasi Jarak pada Eretan Terhadap Hasil Pemakanan Benda Kerja**

Pengujian ini diperlukan untuk mengetahui apakah sistem kendali dapat menggerakkan eretan sesuai dengan pengukuran hasil pemakanan benda kerja. Pengukuran hasil pemakanan benda kerja menggunakan jangka sorong dengan ketelitian 0,05 mm. Pengujian ini dilakukan pada eretan sumbu z dan sumbu x.

## <span id="page-34-1"></span>**1. Kalibrasi Jarak pada Eretan Sumbu Z**

Kalibrasi jarak pada eretan sumbu z bertujuan untuk mengetahui apakah sistem kendali telah sesuai dengan ukuran benda kerja yang telah dilakukan proses pemakanan. Kalibrasi jarak pada eretan sumbu z dapat dilihat pada tabel 4.

<span id="page-34-2"></span>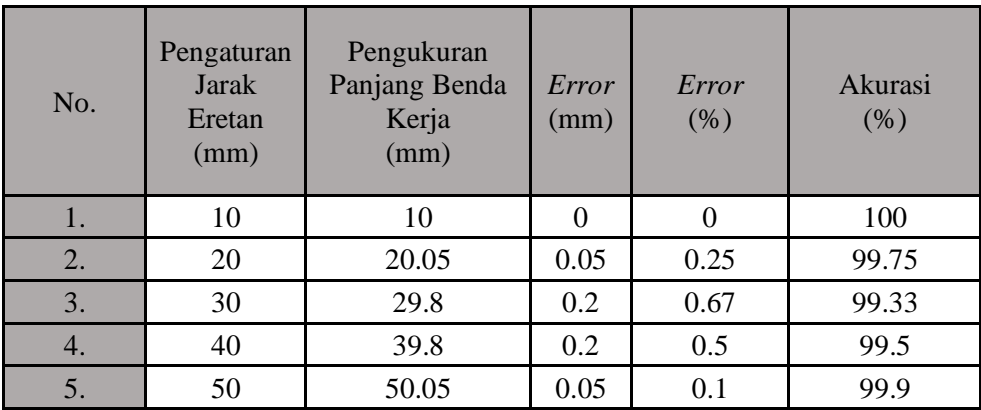

### **Tabel 4. Kalibrasi Jarak pada Eretan Sumbu Z**

Dari hasil kalibrasi jarak pada eretan sumbu z dapat dilihat pada tabel 4 bahwa nilai *error*  terbesar yaitu sebesar 0,2 mm dengan rata-rata nilai *error* sebesar 0,1 mm, dan rata-rata akurasi 99,7%.

### <span id="page-35-0"></span>**2. Kalibrasi Jarak pada Eretan Sumbu X**

Kalibrasi jarak pada eretan sumbu x bertujuan untuk mengetahui apakah sistem kendali telah sesuai dengan ukuran benda kerja yang telah dilakukan proses pemakanan. Kalibrasi jarak pada eretan sumbu x dapat dilihat pada tabel 5.

<span id="page-35-3"></span>

| No. | Pengaturan<br><b>Jarak</b> | Diameter (mm)    | Error             | Error    | Akurasi<br>Program |                      |
|-----|----------------------------|------------------|-------------------|----------|--------------------|----------------------|
|     | Eretan<br>(mm)             | Diameter<br>Awal | Diameter<br>Akhir | (mm)     | (% )               | <b>Jarak</b><br>(% ) |
| 1.  | 1.75                       | 30.7             | 27.15             | 0.025    | 1.43               | 98.57                |
| 2.  | 3.75                       | 30.7             | 23.2              | $\theta$ |                    | 100                  |
| 3.  | 5.75                       | 30.7             | 19.2              | $\theta$ |                    | 100                  |
| 4.  | 7.75                       | 30.7             | 15.2              | $\theta$ |                    | 100                  |
| 5.  | 9.75                       | 30.7             | 11.25             | 0.025    | 0.26               | 99.74                |

**Tabel 5. Kalibrasi Jarak pada Eretan Sumbu X**

Dari hasil kalibrasi jarak pada eretan sumbu x dapat dilihat pada tabel 5 bahwa nilai *error* terbesar yaitu sebesar 0,025 mm dengan rata-rata nilai *error* sebesar 0,01 mm, dan ratarata akurasi 99,66%.

# <span id="page-35-1"></span>**3. Kalibrasi Kecepatan pada Eretan Terhadap Hasil Pengukuran Benda Kerja dan Waktu Pemakanan Benda Kerja**

Pengujian ini diperlukan untuk mengetahui sistem kendali dapat menggerakkan kecepatan eretan sesuai dengan hasil pengukuran benda kerja dan waktu pemakanan benda kerja. Pengukuran waktu pemakanan benda kerja menggunakan *stopwatch*. Pengujian ini dilakukan pada eretan sumbu z dan sumbu x.

### <span id="page-35-2"></span>**1. Kalibrasi Kecepatan pada Eretan Sumbu Z**

Kalibrasi kecepatan pada eretan sumbu z bertujuan untuk mengetahui apakah sistem kendali telah sesuai dengan kecepatan gerak pemakanan pada sumbu tersebut. Kalibrasi kecepatan pada eretan sumbu z dapat dilihat pada tabel 6.

<span id="page-36-2"></span>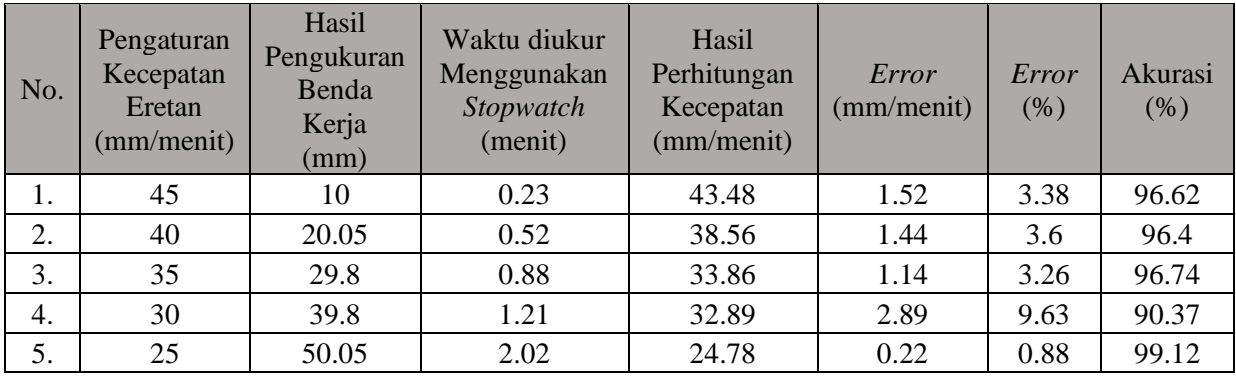

### **Tabel 6. Kalibrasi Kecepatan pada Eretan Sumbu Z**

Dari hasil kalibrasi kecepatan pada eretan sumbu z dapat dilihat pada tabel 6 bahwa nilai *error* terbesar yaitu sebesar 2,89 mm/menit dengan rata-rata nilai *error* sebesar 1,44 mm/menit, dan rata-rata akurasi sebesar 95,85%.

# <span id="page-36-0"></span>**2. Kalibrasi Kecepatan pada Eretan Sumbu X**

Kalibrasi kecepatan pada eretan sumbu x bertujuan untuk mengetahui apakah sistem kendali telah sesuai dengan kecepatan gerak pemakanan pada sumbu tersebut. Kalibrasi kecepatan pada eretan sumbu x dapat dilihat pada tabel 6.

<span id="page-36-3"></span>

| No. | Pengaturan<br>Kecepatan<br>Eretan<br>(mm/menit) | Hasil<br>Pengukuran<br>Benda<br>Kerja<br>(mm) | Waktu diukur<br>Menggunakan<br>Stopwatch<br>(menit) | Hasil<br>Perhitungan<br>Kecepatan<br>(mm/menit) | Error<br>(mm/menit) | Error<br>(% ) | Akura<br>$\sin(96)$ |
|-----|-------------------------------------------------|-----------------------------------------------|-----------------------------------------------------|-------------------------------------------------|---------------------|---------------|---------------------|
| 1.  | 45                                              | 1.775                                         | 0.038                                               | 46.71                                           | 1.71                | 3.8           | 96.2                |
| 2.  | 40                                              | 3.75                                          | 0.094                                               | 39.89                                           | 0.11                | 0.28          | 99.72               |
| 3.  | 35                                              | 5.75                                          | 0.17                                                | 33.82                                           | 1.18                | 3.37          | 96.63               |
| 4.  | 30                                              | 7.75                                          | 0.27                                                | 28.7                                            | 1.3                 | 4.33          | 95.67               |
| 5.  | 25                                              | 9.725                                         | 0.41                                                | 23.72                                           | 1.28                | 5.12          | 94.88               |

**Tabel 7. Kalibrasi Kecepatan pada Eretan Sumbu X**

Dari hasil kalibrasi kecepatan pada eretan sumbu x pada tabel 7 bahwa nilai *error* terbesar yaitu sebesar 1,71 mm/menit dengan rata-rata nilai *error* sebesar 1,12 mm/menit, dan rata-rata akurasi 96,62%.

# <span id="page-36-1"></span>4. **Analisa Hasil Pengujian**

Dari hasil pengujian sistem kendali mesin bubut CNC TU-2A mode manual yang telah dilakukan terdapat beberapa hasil pengujian. Data dari hasil pengujian sistem kendali mesin bubut CNC TU-2A mode manual perlu dianalisa. Analisa hasil pengujian tersebut sebagai berikut:

1. Sistem kendali mesin bubut CNC TU-2A mode manual berfungsi dengan baik dan tidak

terjadi kesalahan pada sistem kendali tersebut,

- 2. Sistem kendali mesin bubut CNC TU-2A mode manual dapat menggerakkan jarak eretan pada sumbu z dan sumbu x dengan rata-rata *error* sebesar 0,06 mm, dan rata-rata akurasi sebesar 99,68%,
- 3. Sistem kendali mesin bubut CNC TU-2A mode manual dapat menggerakkan kecepatan eretan pada sumbu z dan sumbu x dengan rata-rata *error* 1,28 mm/menit, dan rata-rata akurasi sebesar 96,24%.

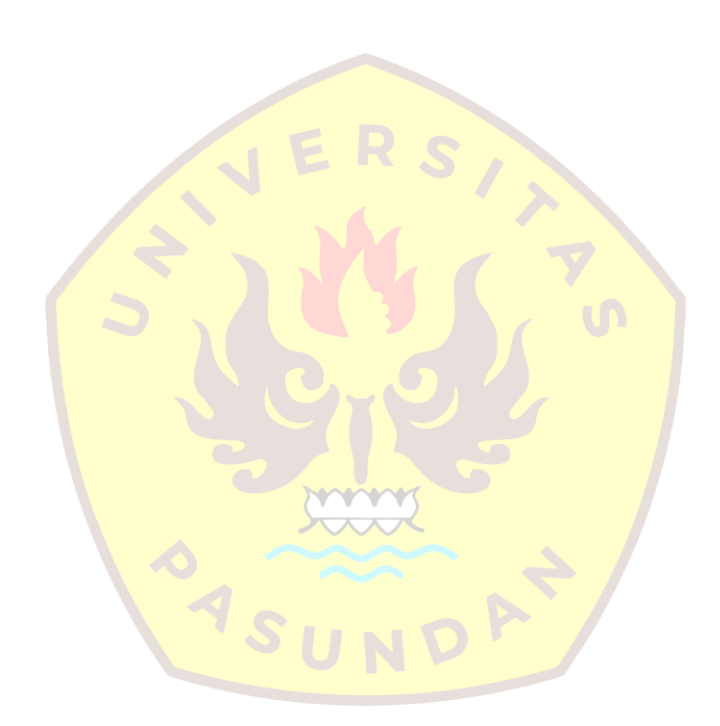

# **BAB V KESIMPULAN DAN SARAN**

# <span id="page-38-1"></span><span id="page-38-0"></span>**1. Kesimpulan**

Dari hasil pengujian dapat disimpulkan bahwa sistem kendali mesin bubut CNC TU-2A mode manual dapat menggerakkan eretan pada sumbu z dan sumbu x, mengaktifkan dan menonaktifkan spindel, serta memutar *revolver/toolturret*.

# <span id="page-38-2"></span>**2. Saran**

Sistem kendali mesin bubut CNC TU-2A mode manual terdapat kekurangan yaitu dimensi *box* sistem kendali tersebut terlalu besar dan masih menggunakan laptop sebagai *interface*. Oleh karena itu, sistem kendali tersebut perlu dikembangkan dengan cara memperkecil dimensi box sistem kendali dan pengoperasian menggunakan komputer mini.

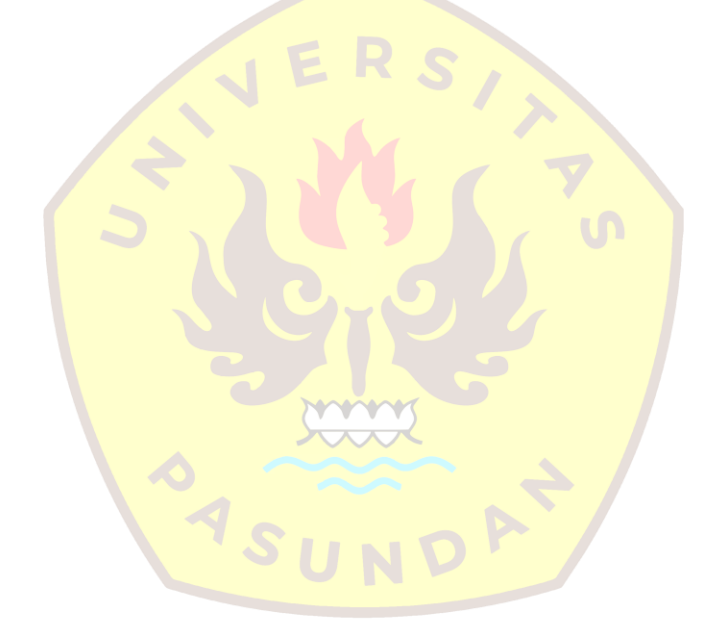

# **DAFTAR PUSTAKA**

- <span id="page-39-0"></span>[1] Sugiharto, R. Hartono, T. Supriyono, and G. Santoso, "Design and Manufacturing of Cutting Motion Control System on 3-Axis Router Machine for Wood Carving," *Proc. 2nd Int. Conf. Sci. Technol. Mod. Soc. (ICSTMS 2020)*, vol. 576, no. Icstms 2020, pp. 132–136, 2021, doi: 10.2991/assehr.k.210909.031.
- [2] A. Zecky, "Pengembangan Program Pengendali Mesin CNC TU-2A (Penerjemahan program NC yang dihasilkan oleh MasterCam V9)." Fakultas Teknik Unpas, 2011.
- [3] R. Hartono, S. Raharno, and M. N. Y., "Pengembangan Progam Pengendali Mesin CNC-TU 24.pdf." pp. 1–16, 2012.
- [4] I. Syukran Harrizal, A. Prayitno, J. Teknik Mesin, U. Riau, and K. Bina Widya Panam, "Rancang Bangun Sistem Kontrol Mesin Cnc Milling 3 Axis Menggunakan Close Loop System," *Jom Fteknik*, vol. 4, no. 2, p. 1, 2017.
- [5] Dr. Dwi Rahdiyanta, "Prinsip Kerja Dan Bagian Bagian Utama Mesin Bubut Cnc Tu 2a," pp. 1–15, 2019.
- [6] A. A. Kurniawan, "Mesin Bubut CNC," *Tek. Mesin*, p. 23, 2000.
- [7] D. Rahdiyanta, "Komponen Utama Mesin CNC TU-2A (Bagian Mekanik dan Pengendali)," pp. 1–12, 2018.
- [8] D. Darwin, "Prinsip Kerja Motor Stepper," pp. 1–15, 2019.
- [9] M. Ramdhan, "Identifikasi Cacat Pada Hasil Pengelasan Tig Untuk Material 316 L Dengan Metoda SEM," *Penelitian*, 2018.
- [10] Dr. Dwi Rahdiyanta, "Prinsip Kerja Dan Bagian-Bagian Utama Mesin Bubut Cnc Tu- $2a$ ," pp.  $1-20$ ,  $2017$ ,  $[Online]$ . Available: http://staffnew.uny.ac.id/upload/131569341/pengabdian/prinsip-kerja-dan-bagianbagian-utama-mesin-bubut-cnc-tu-2a.pdf
- [11] P. P. Kalatiku and Y. Y. Joefrie, "Pemrograman Motor Stepper Dengan Menggunakan Bahasa Pemrograman C," *Mektek*, vol. 13, no. 1, 2015.
- [12] A. P. Zanofa, R. Arrahman, M. Bakri, and A. Budiman, "Pintu Gerbang Otomatis Berbasis Mikrokontroler Arduino UNO R3," *J. Tek. Dan Sist. Komput.*, vol. 1, no. 1, pp. 22–27, 2020.
- [13] F. Fadliondi, N. Hasanah, and A. Asriyadi, "Simulasi dan Pembuatan Rangkaian Penyearah Gelombang Penuh dengan Trafo Center Tapped dengan Memakai Perangkat Lunak LT SPICE," *Resist. (elektRonika kEndali Telekomun. tenaga List. kOmputeR)*, vol. 2, no. 1, pp. 23–28, 2019.
- [14] H. A. Rochman, R. Primananda, and H. Nurwasito, "Sistem Kendali Berbasis Mikrokontroler Menggunakan Protokol MQTT pada Smarthome," *J. Pengemb. Teknol. Inf. Dan Ilmu Komput. E-ISSN*, vol. 2548, p. 964X, 2017.
- [15] Z. H. Salindri, D. Darjat, and M. A. Riyadi, "Rancang Bangun Mini Weather Station Menggunakan Web Berbasis Arduino Atmega 2560," *Transient J. Ilm. Tek. Elektro*, vol. 4, no. 4, pp. 1079–1086, 2016.
- [16] Y. Aryani and B. R. Fajri, "Rancang Bangun Augmented Reality Karakteristik dan Prinsip Kerja Mesin Bubut CNC TU-2A," *J. Pendidik. Tambusai*, vol. 6, no. 2, pp. 12711– 12719, 2022.
- [17] A. Mashinton, H. Hasan, F. J. Aqilah, N. R. Wibowo, and I. Ishak, "Rancang Bangun Mesin CNC Milling 3 Axis Dengan Menggunakan Sistem Kontrol Android," *Mechatronics J. Prof. Entrep.*, vol. 3, no. 1, pp. 1–8, 2021.
- [18] M. I. Al Afgani and D. Riandadari, "Rancang Bangun Trainer Trafo Step Up dan Step Down Dalam Satu Sistem," *J. Rekayasa Mesin*, vol. 5, no. 1, 2018.
- [19] A. F. Silvia, E. Haritman, and Y. Mulyadi, "Rancang Bangun Akses Kontrol Pintu Gerbang Berbasis Arduino dan Android," *Electrans*, vol. 13, no. 1, pp. 1–10, 2014.
- [20] J. Prayudha, S. Saniman, and S. N. Arif, "Sistem Kendali Fasilitas Lab Stmik Triguna Dharma Menggunakan Komunikasi Serial Berbasis Mikrokontroler," *J. SAINTIKOM (Jurnal Sains Manaj. Inform. dan Komputer)*, vol. 17, no. 2, pp. 184–191, 2018.
- [21] M. Rusdi, "Penggunaan Visual Basic 6.0 Dalam Penggajian Karyawan Pada CV. Usaha Bersama," *Technol. J. Ilm.*, vol. 8, no. 2, pp. 118–123, 2017.
- [22] I. R. Dewi and R. Malfiany, "Perancangan Sistem Informasi Administrasi Pembayaran Pada Sdit Lampu Iman Karawang Berbasis Visual Basic 6.0," *J. Interkom J. Publ. Ilm. Bid. Teknol. Inf. Dan Komun.*, vol. 12, no. 2, pp. 4–12, 2017.
- [23] Y. Fadhillah, "Analisa Perancangan Sistem Alat Pengiris Bawang Menggunakan Motor Dc 12 Volt." Universitas Islam Riau, 2019.
- [24] A. Pratono, "Rancang Bangun Alat Pengontrolan Motor DC Pada Alat Produksi Biodiesel Dari Minyak Jelantah Berbasis Arduino Mega." UMSU, 2021.
- [25] P. D. Kurniawan, "Pengaruh Variasi Kedalaman Pemakanan dan Kecepatan Putar Spindle Terhadap Tingkat Kekasaran Permukaan Aluminium 6061 pada Mesin CNC TU-2A dengan Program Absolut G01," *J. Tek. Mesin*, vol. 3, no. 01, 2014.
- [26] R. Senjaya, "Perancangan Dan Pembuatan Sistem Kontrol Pintu Otomatis-PLC (Programmer Logic Controller)." Fakultas Teknik Unpas, 2012.
- [27] H. Farhan Ali, "Rancang Bangun Sistem Kontrol Pada Transformer Rectifier Untuk Proteksi Katodik Arus Tanding Dengan Beban Dinamik." Fakultas Teknik Unpas, 2022.
- [28] S. Suryati, M. Misriana, A. Fauziah, and W. Mellyssa, "Pengaturan Gerakan Translasi Menggunakan Motor Stepper," in *Prosiding Seminar Nasional Politeknik Negeri Lhokseumawe*, 2019, vol. 3, no. 1, p. 89.
- [29] A. W. Nugroho, "Rancang Bangun Mesin PC Based CNC Milling Tiga Sumbu (Sistem Kontroler dan Analisa Torsi Motor Stepper)," 2015.
- [30] A. R. Krisnanda, "Analisa Pengaruh Kecepatan Putar Spindel Dan Kecepatan Pemakanan Terhadap Kekasaran Permukaan dan Kekerasan Material Baja AISI 1020 Dengan Sudut Tetap Posisi Pahat 75° Pada Mesin Bubut CNC." ITN MALANG, 2022.
- [31] I. K. W. Gunawan, A. Nurkholis, A. Sucipto, and A. Afifudin, "Sistem Monitoring Kelembaban Gabah Padi Berbasis Arduino," *J. Tek. Dan Sist. Komput.*, vol. 1, no. 1, pp. 1–7, 2020.
- [32] S. Sadi and I. S. Putra, "Rancang Bangun Monitoring Ketinggian Air Dan Sistem Kontrol Pada Pintu Air Berbasis Arduino Dan Sms Gateway," *J. Tek*, vol. 7, no. 1, pp. 77–91, 2018.
- [33] D. Setiawan, "Sistem Kontrol Motor Dc Menggunakan Pwm Arduino Berbasis Android System," *SITEKIN J. Sains, Teknol. dan Ind.*, vol. 15, no. 1, pp. 7–14, 2017.
- [34] R. Birdayansyah, N. Soedjarwanto, and O. Zebua, "Pengendalian Kecepatan Motor DC Menggunakan Perintah Suara Berbasis Mikrokontroler Arduino," *Electr. J. Rekayasa dan Teknol. Elektro*, vol. 9, no. 2, pp. 97–108, 2015.
- [35] Q. Hidayati and M. E. Prasetyo, "Pengaturan Kecepatan Motor DC dengan Menggunakan Mikrokontroler Berbasis Fuzzy-PID," *JTT (Jurnal Teknol. Terpadu)*, vol. 4, no. 1, 2016.

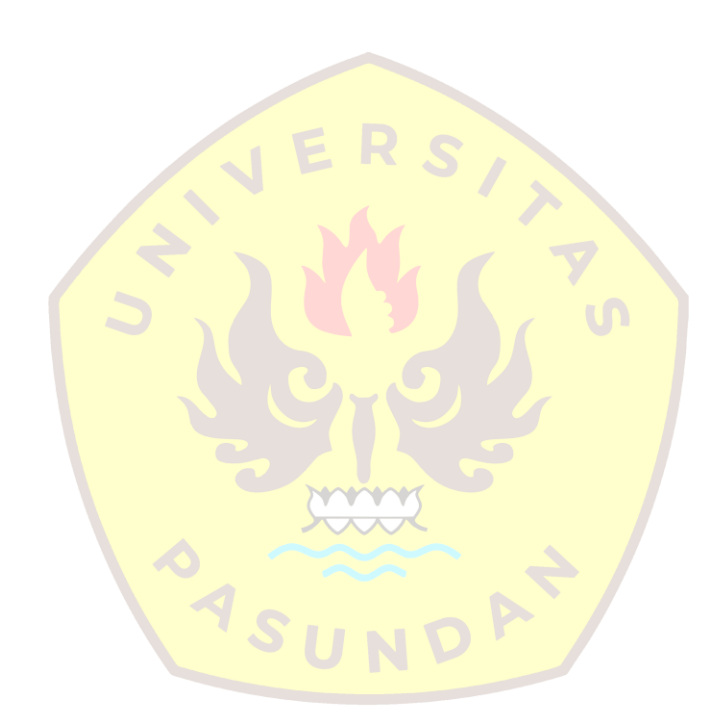

# **LAMPIRAN**

# <span id="page-42-1"></span><span id="page-42-0"></span>**1. Program Arduino**

int a0, a1, a2, a3, a4, a5, a6, a7, a8, a9; int b0, b1, b2, b3, b4, b5, b6, b7, b8, b9; int z0; int hitung; int mulai; int spindel=10; int clock1=7; int clock2=9; int Dir1=4; int Dir2=5; int Jumlah=0; int in $1=11$ ; int in $2=12$ ; void setup() { a0=0;  $b0=0;$  a7=2;  $b7=2$ ; mulai=0;

 a1=50; b1=80;

 pinMode(clock1, OUTPUT); pinMode(clock2, OUTPUT); pinMode(Dir1, OUTPUT); pinMode(Dir2, OUTPUT); pinMode(spindel, OUTPUT); pinMode(in1, OUTPUT);

pinMode(in2, OUTPUT);

// put your setup code here, to run once:

cli();//menghentikan interupsi timer

//mengatur timer1 dengan frekwensi timer sebesar 10000 Hz

 $TCCR1A = 0;$ 

 $TCCR1B = 0;$ 

 $TCNT1 = 0;$ 

// mengatur cmr dengan frekwensi 10000 Hz

 $OCR1A = 24;$ 

 $TCCR1B = (1 \ll WGM12);$ 

// Set CS12 and CS10 bits for 64 prescaler

 $TCCR1B = (1 \ll CS11) | (1 \ll CS10);$ 

// enable timer compare interrupt

 $TIMEK1 = (1 \ll \overline{OCIE1A});$ 

sei();

Serial.begin(9600);

digitalWrite(spindel, HIGH);

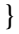

## ISR(TIMER1\_COMPA\_vect){

```
 //fungsi ini dikerjakan setiap 100 microseconds
if(mulai==1){
 if(a2 < a3){
   a0=a0+1;
   if(a0<(0.5*a1)) digitalWrite(clock1, LOW);
   else digitalWrite(clock1, HIGH);
  if(a0>a1) {
    a0=0;
   a2=a2+1;
   }
  }
```

```
 else a4=1;
if(b2<b3){}b0=b0+1; if(b0<(0.5*b1)) digitalWrite(clock2, LOW);
   else digitalWrite(clock2, HIGH);
  if(b0>b1) {
   b0=0;b2=b2+1; }
  }
 else b4=1;
if((a4==1) && (b4==1)){
  a4=0;
  b4=0;
  a7=2;
  b7=2; mulai=0;
  Serial.println(1);
  }
 }
```

```
void loop() {
```
}

// put your main code here, to run repeatedly:

if(Serial.available()>0){

z0=Serial.read();

```
 if(z0==255) hitung=0;
```
if( $z0 = 254$ ) hitung=11;

if( $z0 = 253$ ) hitung=12;

if( $z0 = 252$ ) hitung=13;

```
 if(z0<252) hitung=hitung+1;
 if(hitung==1) a5=z0;
 if(hitung==2) a6=z0;
if(hitung==3) a7 = z0;
 if(hitung==4) a8=z0;
if(hitung==5) a9=z0;
if(hitung==6) b5=z0;
 if(hitung==7) b6=z0;
 if(hitung==8) b7=z0;
if(hitung==9) b8=z0;
 if(hitung==10){ 
 b9=z0;
 a3=a5*250+a6;
 a1=a8*250+a9;
b3=b5*250+b6;b1=b8*250+b9;if(a7 == 1){
 digitalWrite(Dir1, HIGH);
}
if(a7 == 0) digitalWrite(Dir1, LOW);
}
if(b7 == 1){
  digitalWrite(Dir2, HIGH);
}
if(b7 == 0){
  digitalWrite(Dir2, LOW);
}
a2=0; a0=0;
b2=0;
```
 $b0=0;$ 

```
 a4=0;
b4=0;
 mulai=1; 
 }
if(hitung==11){
 digitalWrite(spindel, LOW);
Serial.println(1);
 }
 if(hitung==12){
 digitalWrite(spindel, HIGH);
Serial.println(1);
 }
if(hitung==13){
digitalWrite(in1, LOW);
digitalWrite(in2, HIGH);
 delay(3000);
digitalWrite(in1, HIGH);
digitalWrite(in2, LOW);
 delay(2000);
digitalWrite(in1, LOW);
digitalWrite(in2, LOW);
 Serial.println(0);
 }
```

```
 }
}
```
# <span id="page-46-0"></span>**2. Program Visual Basic 6.0**

Dim tanda As Integer

Dim lambang As Integer

'memuculkan data hasil gerak pada eretan

Sub hitung()

If (lambang  $= 1$ ) Then

```
angka1 = Val(Text3.Text)angka2 = Val(Text1.Text)Text3.Text = \text{angka1} + \text{angka2}lambang = 0
```
## End If

```
If (lambang = 2) Then
    angka1 = Val(Text3.Text)angka2 = Val(Text1.Text) Text3.Text = angka1 
- angka2
    lambang = 0
```
### End If

```
If (lambang = 3) Then
```
 $angka1 = Val(Text4.Text)$ 

 $angka2 = Val(Text1.Text)$ 

Text4.Text =  $\text{angka1} + \text{angka2}$ 

lambang  $= 0$ 

### End If

```
If (lambang = 4) Then
```

```
angka1 = Val(Text4.Text)
```

```
angka2 = Val(Text1.Text)
```

```
Text4.Text = angka1 - angka2
```
 $lambang = 0$ 

### End If

```
If (lambang = 5) Then
```

```
Text3.Text = 0
```
 $lambang = 0$ 

## End If

If (lambang  $= 6$ ) Then

 $Text4.Text = 0$ 

 $lambang = 0$ 

End If

### End Sub

'ketika saat pengoprasian berlangsung tombol akan mati dan menyala saat pengerjaan telah selesai

Sub tunggu()

 $tanda = 0$ 

Do While (tanda  $= 0$ )

DoEvents

Loop

End Sub

'untuk mematikan tombol saat pengoprasian berlangsung

Sub mati()

 $Command1.Enabeled = False$ 

 $Command2.Enabled = False$ 

 $Command3.Enabeled = False$ 

 $Command4.Enabeled = False$ 

 $Command5.Enabled = False$ 

 $Command6.En**abled** = False$ 

End Sub

'untuk mengidupkan tombol saat pengoprasian berlangsung

#### Sub hidup()

```
Command1.Enabled = True
```

```
Command2.Enabled = True
```
 $Command3.Enabeled = True$ 

Command4.Enabled = True

Command5.Enabled = True

 $Command6.Enabled = True$ 

### End Sub

Public Function RectArea()

Dim dblLength As Double

Dim dblHeight As Double

 dblLength = Form1.txtLength.Text dblHeight = Form1.txtHeight.Text

```
 RectArea = dblLength * dblHeight
```
End Function

Public Function konversiKeKecepatan(ByVal Nilai As String) As String

 $kata = Trim(Nilai)$  $spasi = InStr(kata, "")$  $p$ jkata = Len(kata) kata1 = Left(kata, spasi - 1) kata = Right(kata, pjkata - spasi)  $kata = Trim(kata)$  $spasi = InStr(kata, "")$  pjkata = Len(kata)  $kata2 = Left(kata, spasi - 1)$  $kata3 = Right(kata, pjkata - spasi)$  $angka1 = Val(kata1)$  $angka2 = Val(kata2)$  $angka3 = Val(**kata3**)$ angka4 =  $(\text{angka1}) \wedge (2) + (\text{angka2}) \wedge (2)$  $angka5 = Sqr(angka4)$ If (angka5 = 0) Then angka $14 = 0$ angka $24 = 0$  Else angka14 =  $Round((Abs(angka1) / angka5) * angka3)$ angka24 = Round( $(Abs(angka2) / angka5)$  \* angka3) End If string1 =  $Str(angka1) + " " + Str(angka14) + " " + Str(angka2) + " " + Str(angka24)$  konversiKeKecepatan = string1 End Function Public Function konversiKeStep(ByVal kalimat As String) As String  $kata = Trim(kalimat)$  $spasi = InStr(kata, "")$ 

 $p$ jkata = Len(kata)

 $kata1 = Left(kata, spasi - 1)$  kata = Right(kata, pjkata - spasi)  $kata = Trim(kata)$  $spasi = InStr(kata, "")$  pjkata = Len(kata)  $kata2 = Left(kata, spasi - 1)$  kata = Right(kata, pjkata - spasi)  $kata = Trim(kata)$  $kata = Trim(kata)$  $spasi = InStr(kata, "")$  pjkata = Len(kata) kata $3 =$ Left(kata, spasi - 1)  $kata4 = Right(kata, pjkata - spasi)$  $angka1 = Val(kata1)$  $angka1 = Round(**angka1** / 0.014)$  $angka2 = Val(**kata2**)$  $angka2 = angka2 / 60$ If  ${\rm (angka2=0)}$  Then angka $2 = 0$ 

### Else

```
angka2 = Round(0.014 * 10000) / angka2
```
End If

If (angka $2 > 0$ ) And (angka $2 < 25$ ) Then

angka $2 = 25$ 

End If

```
angka3 = Val(kata3)
```
 $angka3 = Round(angka3 / 0.014)$ 

 $angka4 = Val(kata4)$ 

angka $4 = \text{angka}4 / 60$ 

If (angka $4 = 0$ ) Then

angka $4 = 0$ 

### Else

```
 angka4 = Round(0.014 * 10000) / angka4
   End If
  If (angka4 > 0) And (angka4 < 25) Then
    angka4 = 25 End If
  kata5 = Str(angka1) + " " + Str(angka2) + " " + Str(angka3) + " " + Str(angka4)konversiKeStep = kata5
End Function
Sub kerjakan(ByVal pekerjaan As String)
   kata5 = konversiKeKecepatan(pekerjaan)
```
 $kata6 = konversiKeStep(kata5)$ 

kirim (kata6)

End Sub

Sub hilangkan()

'memunculkan otomatis, menghilangkan manual

 $Text1.Visible = False$ 

 $Text2.Visible = False$ 

 $Text3.Visible = False$ 

 $Text4.Visible = False$ 

 $Text5.Visible = True$ 

 $List1.Visible = True$ 

Label1.Visible  $=$  False

Label 2. Visible  $=$  False

Label3. Visible  $=$  False

 $Command1.Visible = False$ 

 $Command2.Visible = False$ 

 $Command3.Visible = False$ 

 $Command4.Visible = False$ 

 $Command5.Visible = False$ 

 $Command6.Visible = False$ 

 $Command8.Visible = False$ 

 $Command9.Visible = False$ 

 $Command10.Visible = True$ 

 $Command11.Visible = True$ 

 $Command12.Visible = True$ 

End Sub

Sub munculkan()

 $Text1.Visible = True$ 

 $Text2.Visible = True$ 

 $Text3.Visible = True$ 

 $Text4.Visible = True$ 

 $Text5.Visible = False$ 

 $List1.Visible = False$ 

Label1.Visible  $=$  True

Label2. Visible  $=$  True

Label3.Visible =  $True$ 

 $Command1.Visible = True$ 

 $Command2.Vi<sub>si</sub>ble = True$ 

 $Command3.Visible = True$ 

 $Command4.Visible = True$ 

 $Command5.Visible = True$ 

 $Command6.Visible = True$ 

 $Command8.Visible = True$ 

 $Common 49. V isible = True$ 

 $Command10.Visible = False$ 

 $Command11.Visible = False$ 

 $Command12.Visible = False$ 

End Sub

Sub kirim(ByVal perintah As String)

 $kata = Trim(perrintah)$ 

 $spasi = InStr(kata, "")$ 

 $p$ jkata = Len(kata)

kata1 = Left(kata, spasi - 1)

kata = Right(kata, pjkata - spasi)

 $kata = Trim(kata)$ 

 $spasi = InStr(kata, "")$ 

 $pjkata = Len(kata)$ 

 $kata2 = Left(kata, spasi - 1)$ 

kata = Right(kata, pjkata - spasi)

 $kata = Trim(kata)$ 

 $spasi = InStr(kata, "")$ 

pjkata = Len(kata)

kata3 = Left(kata, spasi - 1)

kata4 = Right(kata, pjkata - spasi)

 $angka1 = Val(kata1)$ 

angka $11 = Abs(angka1) \setminus 250$ 

angka12 = Abs(angka1)  $Mod 250$ 

If (angka $1 < 0$ ) Then

angka $13 = 0$ 

Else

angka $13 = 1$ 

End If

```
angka14 = Val(kata2)
```

```
angka15 = angka14 \sqrt{250}
```
angka16 = angka14 Mod  $250$ 

 $angka2 = Val(kata3)$ 

angka21 = Abs(angka2)  $\250$ 

angka $22 = Abs(angka2)$  Mod 250

If  ${\rm (angka2 < 0)}$  Then

angka $23 = 0$ 

Else

angka $23 = 1$ 

End If

 $angka24 = Val(kata4)$ 

angka25 = angka24 \ 250

angka $26$  = angka $24$  Mod  $250$ 

```
MSComm1.Output = Chr(255)MSComm1. Output = Chr(angka11)MSComm1. Output = Chr(angka12)MSComm1. Output = Chr(angka13)MSComm1. Output = Chr(angka15)MSComm1. Output = Chr(angka16)MSComm1. Output = Chr(angka21)MSComm1. Output = Chr(angka22)MSComm1. Output = Chr(angka23)MSComm1. Output = Chr(angka25)MSComm1. Output = Chr(angka26)End Sub
'program pada tombol x-
Private Sub Command1_Click()
   mati
  kata0 = Trim(Text1.Text)katal = Trim(Text2.Text)Dim kata2 As String
  kata2 = "-" + kata0 + " 0" + kata1 kerjakan (kata2)
  lambang = 2 hitung
   tunggu
   hidup
End Sub
'program pada tombo z-
Private Sub Command2_Click()
   mati
  kata0 = Trim(Text1.Text)katal = Trim(Text2.Text) Dim kata2 As String
  kata2 = "0 - " + kata0 + " " + kata1
```
 kerjakan (kata2)  $lambang = 4$  hitung tunggu hidup End Sub 'program pada tombol z+ Private Sub Command3\_Click() mati  $kata0 = Trim(Text1.Text)$  $kata1 = Trim(Text2.Text)$  Dim kata2 As String  $kata2 = "0" + kata0 + " " + **kata1**]$  kerjakan (kata2)  $lambang = 3$  hitung tunggu hidup End Sub 'program pada tombol  $x + \infty$ Private Sub Command4\_Click() mati  $kata0 = Trim(Text1.Text)$  $kata1 = Trim(Text2.Text)$  Dim kata2 As String  $kata2 = kata0 + " 0" + kata1$  kerjakan (kata2)  $lambang = 1$  hitung tunggu hidup End Sub

'tombol spindel ON ketika diklik maka akan berubah menjadi OFF, begitupun sebaliknya

```
Private Sub Command5_Click()
```
### mati

kata = Command5.Caption

 $kata = UCase(kata)$ 

 $kata = Trim(kata)$ 

If (kata  $=$  "ON") Then

Command5.Caption = "OFF"

 $MSComm1. Output = Chr(254)$ 

Else

Command5.Caption = "ON"

 $MSComm1. Output = Chr(253)$ 

End If

tunggu

hidup

End Sub

'program pada tombol ganti pahat

```
Private Sub Command6_Click()
```
mati

```
MSComm1. Output = Chr(252)
```
tunggu

hidup

End Sub

'mengubah mode manual menjadi mode otomatis

Private Sub Command7\_Click()

kata = Command7.Caption

```
kata = UCase(kata)
```
 $kata = Trim(kata)$ 

If (kata = "OTOMATIS") Then

hilangkan

Command7.Caption = "MANUAL"

```
 Else
```

```
 munculkan
     Command7.Caption = "OTOMATIS"
   End If
End Sub
'tombol reset x
Private Sub Command8_Click()
  lambang = 5 hitung
End Sub
'tombol reset z
Private Sub Command9_Click()
  lambang = 6 hitung
End Sub
'membuka jalur komunikasi serial
Private Sub Form_Load()
   MSComm1.PortOpen = True
   munculkan
End Sub
'menutup jalur komunikasi serial
Private Sub Form_Unload(Cancel As Integer)
   MSComm1.PortOpen = False
End Sub
Private Sub MSComm1_OnComm()
   If (MSComm1.CommEvent = comEvReceive) Then
    tanda = 1 End If
End Sub
```